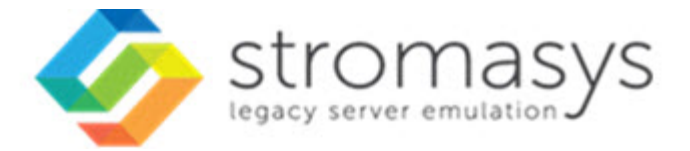

# **Charon on Windows Charon instance clean shutdown**

# **Contents**

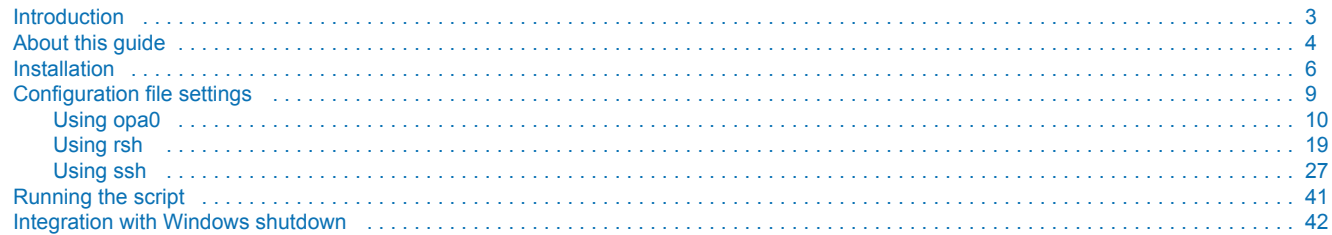

# <span id="page-2-0"></span>**Introduction**

### **Contents**

- **[Description](#page-2-1)**
- [Related products](#page-2-2)
- **[Supported Guest Operating System versions](#page-2-3)**
- [Supported Windows versions](#page-2-4)

### <span id="page-2-1"></span>**Description**

When a Charon instance is stopped using the Charon tray icon, the Charon service management utility, Windows service management or the Virtual Machines Manager (depending on Charon version installed) or in case the Windows server is shutdown, it is like powering off a physical system without shutting it down first from the Charon emulated server point of view. In such a case, there is no clean shutdown of the legacy operating system (Tru64 or VMS). The services and applications are not stopped properly, and the file systems are not dismounted cleanly.

The Charon Instance Clean Shutdown Utility is designed to perform a clean shutdown of the emulated server before the Windows server power off occurs.

This document explains how to configure the utility and the methods that can be used to execute the remote shutdown. **It relates to script version 2.9**.

### <span id="page-2-2"></span>Related products

- CHARON-AXP on Windows, versions 4.8 and above
- CHARON-VAX on Windows, versions 4.8 and above

### <span id="page-2-3"></span>Supported Guest Operating System versions

- All VMS versions
- All Tru64 versions

### <span id="page-2-4"></span>Supported Windows versions

This version of the utility has been validated on the following operating systems:

- Windows Server 2008 R2
- Windows Server 2012 R2  $\bullet$
- Windows Server 2016  $\bullet$
- Windows Server 2019
- $\bullet$ Windows 10

**PowerShell V5.1 or newer version is required.** 

# <span id="page-3-0"></span>**About this guide**

### Obtaining Documentation

The latest released version of this manual and other related documentation are available on the Stromasys support website at [Product Documentation](https://stromasys.atlassian.net/wiki/spaces/KBP/overview)  [and Knowledge Base](https://stromasys.atlassian.net/wiki/spaces/KBP/overview).

### Obtaining Technical Assistance or General Product Information

### Obtaining Technical Assistance

Several support channels are available to cover the Charon virtualization products.

**If you have a support contract with Stromasys**, please visit <http://www.stromasys.com/support/> for up-to-date support telephone numbers and business hours. Alternatively, the support center is available via email at [support@stromasys.com.](mailto:support@stromasys.com)

If you purchased a Charon product through a Value-Added Reseller (VAR), please contact them directly.

### Obtaining General Product Information

If you require information in addition to what is available on the Stromasys [Product Documentation and Knowledge Base](https://stromasys.atlassian.net/wiki/spaces/KBP/overview) and on [the Stromasys web site](http://www.stromasys.com) y ou can contact the Stromasys team using [https://www.stromasys.com/contact/,](https://www.stromasys.com/contact/) or by sending an email to [info@stromasys.com](mailto:info@stromasys.com).

For further information on purchases and the product best suited to your requirements, you can also contact your regional sales team by phone:

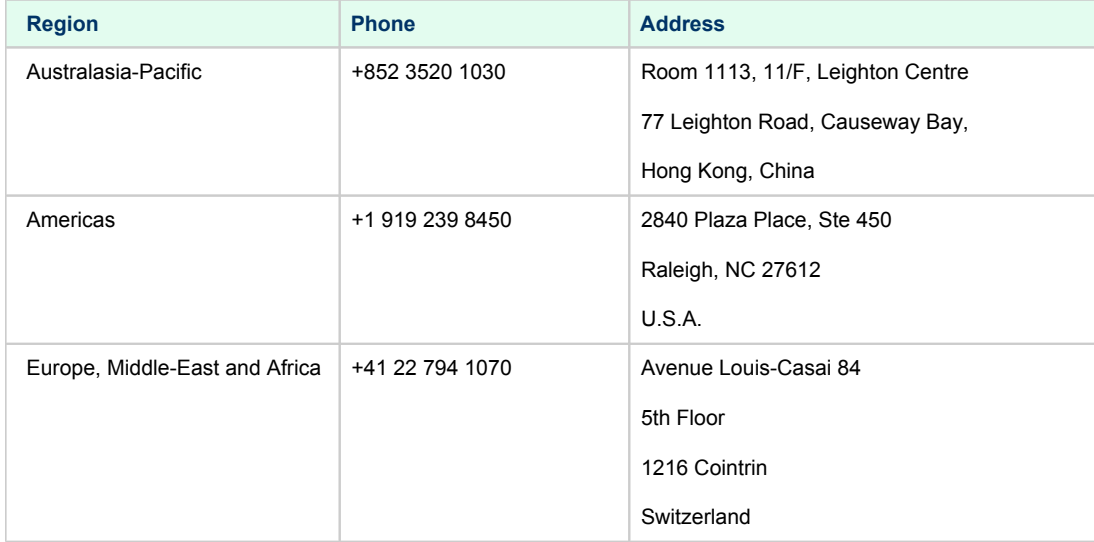

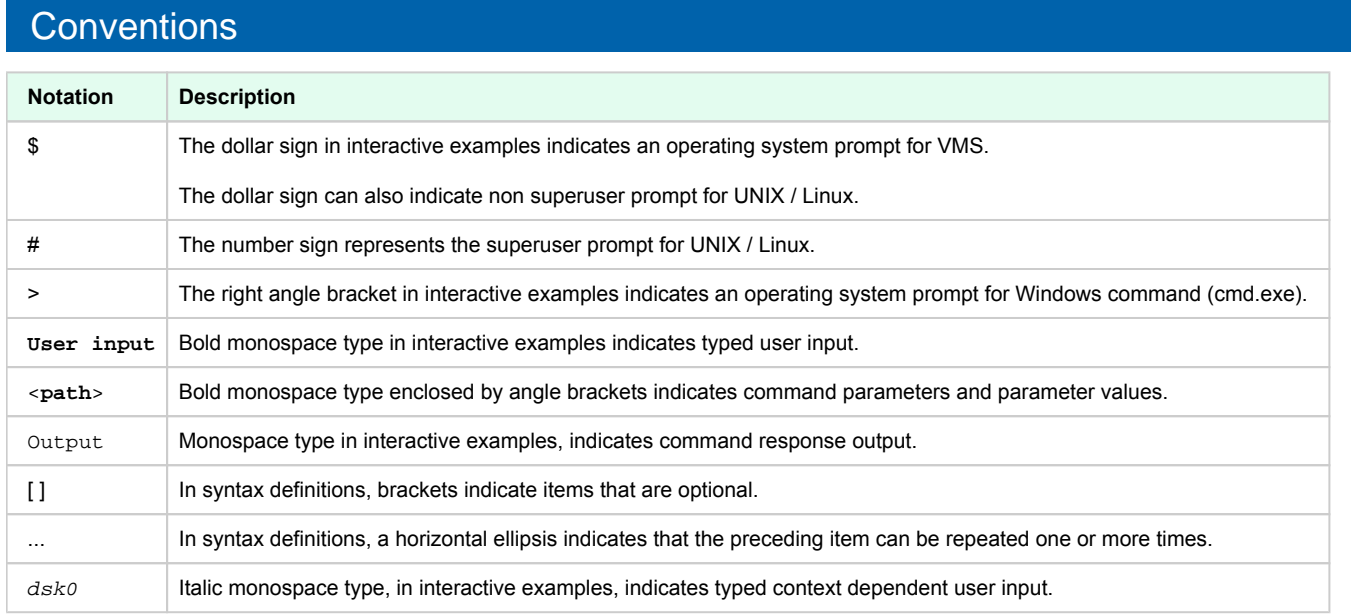

# **Definitions**

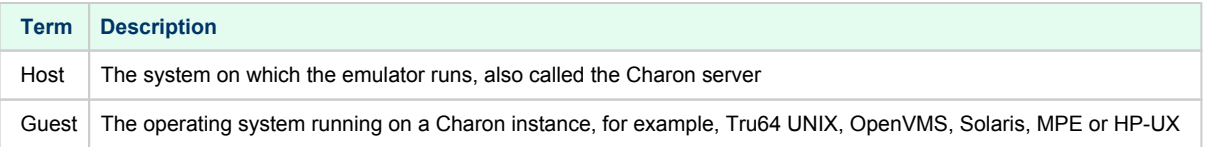

# <span id="page-5-0"></span>**Installation**

### Kit download

Download the kit from our SFTP server (please ask us connection credentials if you have no access) and extract all files in a dedicated folder, "c: \Charon" for example.

The kit contains the following files:

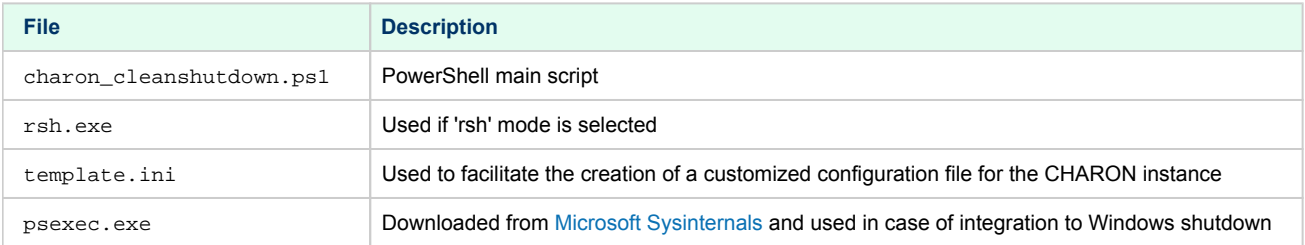

### Shutdown command

Depending on the guest operating system running on the CHARON instance, the following commands are executed to perform a clean shutdown:

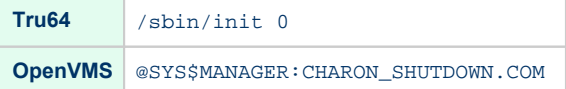

### **Requirements**

PowerShell V5.1 or newer version is required.

To run PowerShell scripts (files that end with .ps1), you must first set the execution policy to Unrestricted (This operation has to be done once).

To do so, open a command line window (cmd.exe) as an Administrator and use the following command:

c:\Charon>**powershell -command "Set-ExecutionPolicy Unrestricted"**

The ExecutionPolicy can also be set to "RemoteSigned". In this case the .ps1 script files will have to be unblocked as described below.

If you are still prompted to allow for execution of the script, please run the following command to unblock the downloaded charon\_cleanshutdown.ps1 file:

c:\Charon>**powershell -command "Unblock-File -path** c:\charon\**charon\_cleanshutdown**.ps1"

See [PowerShell version, upgrade, enabling scripts execution, tips and tricks.](https://stromasys.atlassian.net/wiki/spaces/KBP/pages/83263537/Powershell+version%2C+upgrade%2C+enabling+scripts+execution%2C+tips+and+tricks)

# Available methods

Four methods are available to perform the remote shutdown. For all methods except 'opa0', the Charon host must be able to communicate via TCP /IP with the guest operating system(s) running on the CHARON instance(s).

Please select the method that is best suited to your configuration:

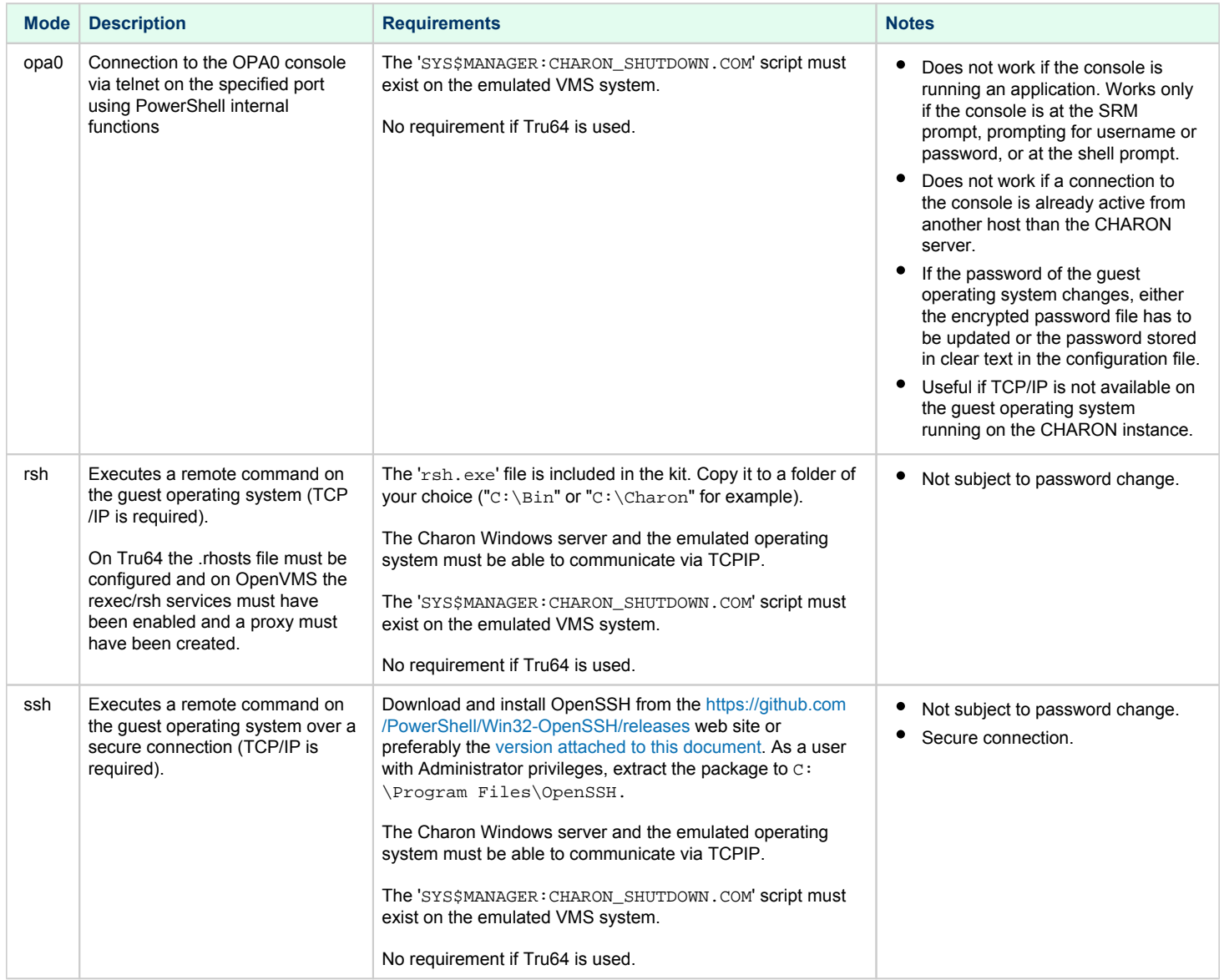

### OpenVMS shutdown script

Copy/paste this script on your OpenVMS system, it will be used to issue the shutdown command for "rsh", "ssh" and "opa0" modes:

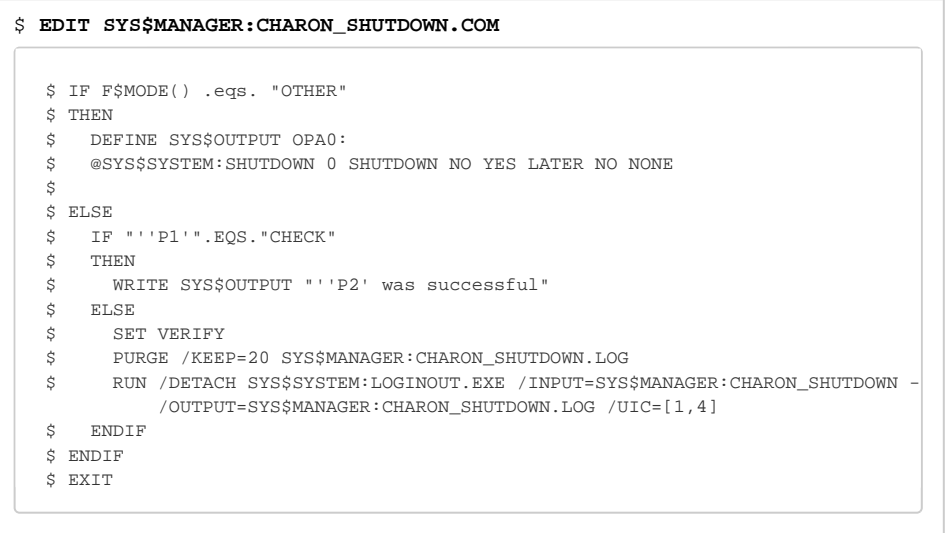

# <span id="page-8-0"></span>**Configuration file settings**

### **Definition**

One configuration file is required per Charon instance, it is used to store the necessary parameters to execute the remote shutdown command.

This file is not the configuration file used by Charon to define the virtual machine settings, this is why it is recommended to name it . ini and not .cfg

This file typically has the extension .ini. The file name can be set at your convenience. As good practice, we recommend to include the CHARON instance service name in the configuration file name.

The file can handle blank lines and comments (lines starting with '#').

- **Do not use simple or double quotes within values.**
- **Parameters and values are case sensitive.**

 $\sim$  The template.ini file is provided as an example. Copy it, uncomment all necessary lines depending on the selected mode, and fill in the required values.

Configuration details are explained below.

### **Contents**

- [Using opa0](#page-9-0)
- [Using rsh](#page-18-0)
- [Using ssh](#page-26-0)

### <span id="page-9-0"></span>Using opa0

### **Contents**

- **[Parameters](#page-9-1)** 
	- **lacks** [logfile](#page-9-2)
	- [windowsevent](#page-9-3)
	- $\blacksquare$ [mode](#page-9-4)
	- [os](#page-10-0)
	- **[servicename](#page-10-1)**
	- [username](#page-10-2)
	- $\blacksquare$ [password](#page-10-3)
	- $\blacksquare$ [cryptedpass](#page-10-4)
	- $\blacksquare$ [cryptedpsys](#page-11-0)
	- $\blacksquare$ [port](#page-11-1)
	- [prompt](#page-11-2)
	- $\blacksquare$ [timelimitsec](#page-11-3)
	- [windowwidth and windowheight](#page-11-4)
- **[Examples](#page-12-0)** 
	- $\blacksquare$ [Configuration file](#page-12-1)
	- [Script execution](#page-12-2)
		- [Check mode](#page-12-3)
		- [Shutdown execution Tru64 example](#page-14-0)
		- [Shutdown execution VMS example](#page-15-0)

### <span id="page-9-1"></span>**Parameters**

### logfile

<span id="page-9-2"></span>Optional full path to the logfile that will be used to log the script output. If not specified a file name and path will be chosen based on session log file (one file per script execution). The file name is usually based on the configuration\_name followed by "-SHUTDOWN-" and date/time.

#### **Example**:

<span id="page-9-3"></span>logfile=C:\Charon\myds20\_shutdown.log

### windowsevent

Defines which message levels will create a new entry in the Windows Application Events (Source="CHARON")

Can be either "none" or any combination of S, W and E. 'S' for Success, 'W' for Warning and 'E' for Error. Default is 'SE' so Success and Error only.

#### **Example**:

<span id="page-9-4"></span>windowsevent=SWE

### mode

#### opa0

### **Example**:

mode=opa0

#### os

#### <span id="page-10-0"></span>Either Tru64 or VMS

**Example**: os=Tru64

#### servicename

<span id="page-10-1"></span>CHARON instance service name.

When using "opa0" mode, the service is stopped by a "power of f" or the "F6" key. If this operation does not succeed (cannot connect to console or "F6" key not enabled for example), it is then stopped using a Windows service command.

#### **Example**:

<span id="page-10-2"></span>servicename=myds20

### username

Defines the remote username that will be used to connect to the console of the CHARON instance (if not already logged in)

**Example / OpenVMS**: username=system

**Example / Tru64**: username=root

password

<span id="page-10-3"></span>Defines the password in clear text that will be used to connect to the console.

The password can be also stored in an encrypted file as described below.

If password is used then cryptedpass (below) value must be set to "none" or left empty.

**Example**:

<span id="page-10-4"></span>password=12345

### cryptedpass

Full path to the text file containing the encrypted password. To create this file, open a command window "cmd.exe" and enter the following command ("M ore ?" is the continuation line prompt)

C:\Users\Spock> **powershell -command** "**ConvertTo-SecureString -String '**<password>' **-AsPlainText -Force ^** More ? **| ConvertFrom-SecureString | Out-File '**<full path to the file>**'"**

**Please note the password encryption is based on current user credentials** 

**The parameter can be set to "none" or simply commented if not used.** 

#### **Example**:

cryptedpass=C:\Charon\myds20pwd.txt

### cryptedpsys

<span id="page-11-0"></span>Full path to the text file containing the encrypted password that will be used as "system" user (during Windows server shutdown). To create this file, open a command window "cmd.exe", run "psexec  $-i$  -s cmd.exe" ( $\dot{i}$ ) psexec is provided in the kit) and run "powershell" from the newly opened window. At the PowerShell prompt, enter the following command:

```
C:\Users\Spock> powershell -command "ConvertTo-SecureString -String '<password>' -AsPlainText -Force ^
More ? | ConvertFrom-SecureString | Out-File '<full path to the file>'"
```
Use a different name for the output file as the one user for "cryptedpass"

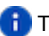

**The parameter can be set to "none" or simply commented if not used.** 

#### **Example**:

<span id="page-11-1"></span>cryptedpsys=C:\Charon\myds20pwd\_sys.txt

port

Defines the port to access the console (same as the one defined in the configuration file).

#### **Example**:

<span id="page-11-2"></span>port=10003

#### prompt

Defines the prompt at the shell level of the guest operating system. Used to check the user is connected.

#### **Notes**:

- If the prompt contain spaces, it is necessary to add them in the configuration file
- The prompt must not contain any escape character.

#### **Example**:

<span id="page-11-3"></span>prompt=myds20>

### timelimitsec

Defines the maximum number of seconds the script can run (default = 180 seconds). This value depends on the time needed to shutdown properly the operating system.

#### **Example**:

<span id="page-11-4"></span>timelimitsec=600

### windowwidth and windowheight

Optional parameters used to resize the window when running with service user ("system" account).

Useful during Windows shutdown to check operations executed.

Width = 132 and Height = 32 by default. BufferHeight set 2000 lines by default.

**Example**: windowwidth=120 windowheight=50

### <span id="page-12-0"></span>**Examples**

### Configuration file

```
#-----------------------------------------
# myds20 Tru64 V5.1 machine
#-----------------------------------------
windowwidth=132
windowheight=50
servicename=pluto
os=Tru64
username=root
mode=opa0
cryptedpass=C:\Charon\pluto_pwd.txt
port=10005
prompt=pluto5# 
timelimitsec=180
```
### <span id="page-12-2"></span>Script execution

### Check mode

<span id="page-12-3"></span>The When check mode is enabled, a pop-up window will be displayed to check the operations performed on the CHARON instance console.

c:\Windows\system32>**C:\charon\charon\_cleanshutdown.ps1 -config C:\charon\pluto\_tru64.ini -check Charon clean shutdown** Name Value ---- ---- cryptedpass C:\Charon\pluto\_pwd.txt guestsystem 192.168.152.147 mode opa0 os Tru64 port 10005 prompt pluto5# servicename pluto timelimitsec 180 username root 18:14:03 [INFO ] Using 'C:\Program Files\CHARON\Virtual Machines\pluto\pluto-SHUTDOWN-2020-06-02-18-14-03- 000000000.log' as log file / one log file per script execution 18:14:03 [INFO ] Defined symbolic link 'C:\Program Files\CHARON\Virtual Machines\pluto\pluto-SHUTDOWN.log' 18:14:03 [INFO ] Using 'C:\charon\pluto\_tru64.ini' as configuration file 18:14:03 [INFO ] Execution date : 02-Jun-2020 18:14:03 18:14:03 [INFO ] Script version : 02-Jun-20 V2.1 (MD5: ED6D76E7CCC3F0016C34D88BADE4EC1A ) 18:14:03 [INFO ] Powershell version : 5.1.18362.752 18:14:03 [INFO ] Computer name : WIN10-MAIN 18:14:03 [INFO ] Username : bruno 18:14:03 [INFO ] Windows version : Microsoft Windows 10 Pro 18:14:03 [INFO ] Administrator mode : True 18:14:03 [INFO ] Windows shutdown scripts: 18:14:03 [INFO ] - Hide execution : False 18:14:03 [INFO ] - Maximum duration : 7 minutes 30 seconds 18:14:03 [INFO ] - Exec position#1 : c:\charon\myds20vms.ini  $18:14:03$  [INFO ] - Exec position#2 : c:\charon\pluto tru64.ini (!) 18:14:03 [INFO ] 18:14:03 [INFO ] Check mode enabled. 18:14:03 [INFO ] 'opa0' will be used 18:14:03 [INFO ] Service 'pluto' is Running (Display name: pluto) 18:14:03 [INFO ] Using crypted password stored in 'C:\Charon\pluto\_pwd.txt'. 18:14:03 [INFO ] No putty session active. 18:14:03 [INFO ] Connecting to OPA0 console, port 10005 18:14:03 [INFO ] Sending CRLF... 18:14:03 [INFO ] Time limit: 18:17:03. Seconds remaining: 180 18:14:06 [RCVD ] 18:14:06 [RCVD ] pluto5# 18:14:06 [RCVD ] pluto5# 18:14:06 [INFO ] Got: [pluto5# ] 18:14:06 [INFO ] Found prompt. 18:14:06 [INFO ] Check mode enabled: sending test command... 18:14:06 [INFO ] Command sent 18:14:11 [INFO ] Time limit: 18:17:03. Seconds remaining: 171 18:14:15 [RCVD ] /usr/bin/uname -a;echo RESULT=\$? 18:14:15 [RCVD ] OSF1 pluto5 V5.1 2650 alpha 18:14:15 [RCVD ] RESULT=0 18:14:15 [INFO ] Remote command succeeded 18:14:15 [RCVD ] pluto5# pluto5# 18:14:15 [RCVD ] pluto5# 18:14:15 [INFO ] Got: [pluto5# ] 18:14:15 [INFO ] Check mode enabled: prompt found, disconnecting... 18:14:15 [INFO ] Check mode enabled: the service pluto will not be stopped 18:14:15 [INFO ] Service pluto is Running 18:14:15 [INFO ] Script ended. RCVD messages correspond to the received data from the OPA0 console.

### Shutdown execution - Tru64 example

<span id="page-14-0"></span>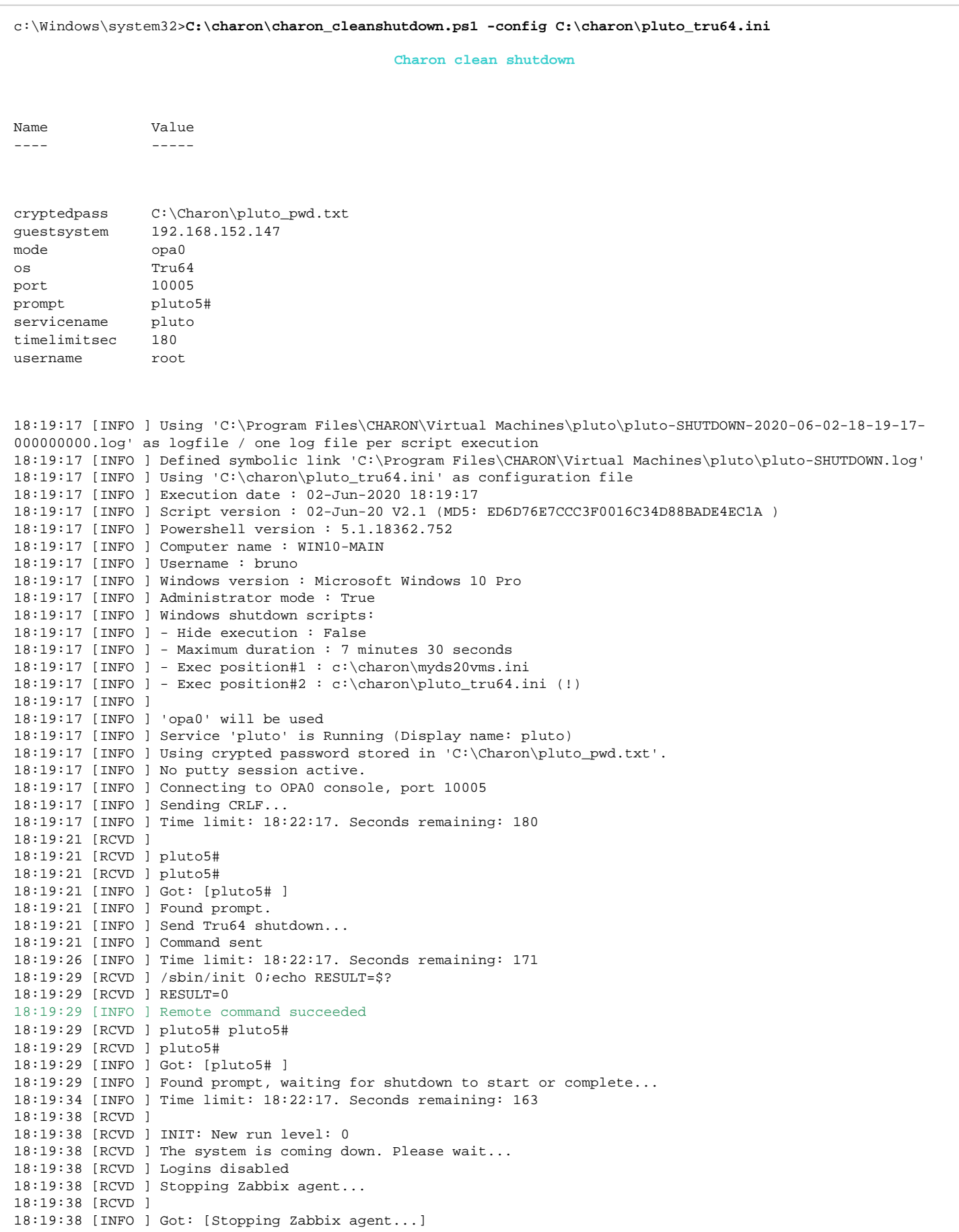

#### Charon on Windows - Charon instance clean shutdown | User's Guide Version 2.9 | 26-Mar-2021

18:19:38 [INFO ] Case unknown: [Stopping Zabbix agent...]. Retrying... 18:19:40 [INFO ] Time limit: 18:22:17. Seconds remaining: 157 18:19:43 [RCVD ] Zabbix agent stopped. 18:19:43 [RCVD ] 18:19:43 [INFO ] Got: [Zabbix agent stopped.] 18:19:43 [INFO ] Case unknown: [Zabbix agent stopped.]. Retrying... 18:19:45 [INFO ] Time limit: 18:22:17. Seconds remaining: 152 18:19:49 [RCVD ] LAT stopped. 18:19:49 [RCVD ] Unmounting NFS filesystems 18:19:49 [RCVD ] The interface tu0, does not exist. 18:19:49 [RCVD ] 18:19:49 [RCVD ] Halting processes ... 18:19:49 [RCVD ] 18:19:49 [INFO ] Got: [Halting processes ...] 18:19:49 [INFO ] Halting processes ... 18:19:49 [INFO ] Time limit: 18:22:17. Seconds remaining: 148 18:19:52 [INFO ] Timeout #1... 18:19:54 [INFO ] Time limit: 18:22:17. Seconds remaining: 143 18:19:58 [RCVD ] The system is down. 18:19:58 [RCVD ] 18:19:58 [INFO ] Got: [The system is down.] 18:19:58 [INFO ] The system is down. 18:19:58 [INFO ] Time limit: 18:22:17. Seconds remaining: 139 18:20:01 [INFO ] Timeout #1... 18:20:03 [INFO ] Time limit: 18:22:17. Seconds remaining: 134 18:20:07 [RCVD ] /proc: Invalid argument 18:20:07 [RCVD ] ....Halt completed.... 18:20:07 [RCVD ] syncing disks... done 18:20:07 [RCVD ] CPU 0: Halting... (transferring to monitor) 18:20:07 [RCVD ] 18:20:07 [RCVD ] halted CPU 1 18:20:07 [RCVD ] 18:20:07 [RCVD ] 18:20:07 [RCVD ] halted CPU 0 18:20:07 [RCVD ] 18:20:07 [RCVD ] halt code = 5 18:20:07 [RCVD ] HALT instruction executed 18:20:07 [RCVD ] PC = fffffc00006bde70 18:20:07 [RCVD ] P00>>> 18:20:07 [INFO ] Got: [P00>>>] 18:20:07 [INFO ] Sending 'power off'... 18:20:08 [INFO ] Service pluto is stopped 18:20:08 [INFO ] Script ended.

<span id="page-15-0"></span>**R** RCVD messages correspond to the received data from the OPA0 console.

### Shutdown execution - VMS example

c:\Windows\system32>**C:\charon\charon\_cleanshutdown.ps1 -config C:\charon\myds20vms.ini**

**Charon clean shutdown**

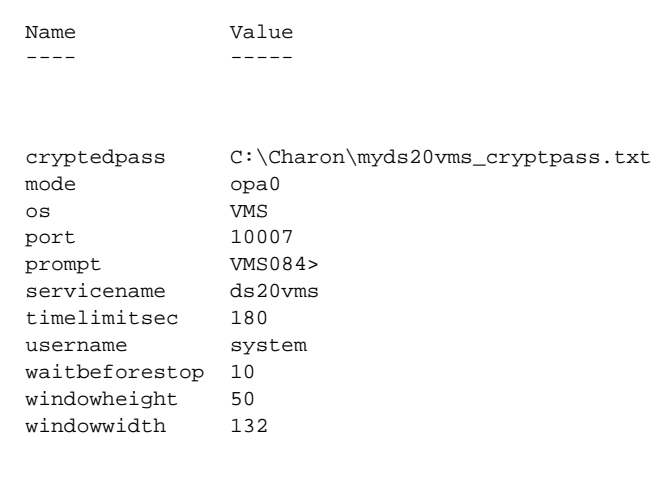

18:24:38 [INFO ] Using 'C:\Program Files\CHARON\Virtual Machines\ds20vms\ds20vms-SHUTDOWN-2020-06-02-18-24-

38-000000000.log' as log file / one log file per script execution 18:24:38 [INFO ] Defined symbolic link 'C:\Program Files\CHARON\Virtual Machines\ds20vms\ds20vms-SHUTDOWN. log' 18:24:38 [INFO ] Using 'C:\charon\myds20vms.ini' as configuration file 18:24:38 [INFO ] Execution date : 02-Jun-2020 18:24:38 18:24:38 [INFO ] Script version : 02-Jun-20 V2.1 (MD5: ED6D76E7CCC3F0016C34D88BADE4EC1A ) 18:24:38 [INFO ] Powershell version : 5.1.18362.752 18:24:38 [INFO ] Computer name : WIN10-MAIN 18:24:38 [INFO ] Username : bruno 18:24:38 [INFO ] Windows version : Microsoft Windows 10 Pro 18:24:38 [INFO ] Administrator mode : True 18:24:38 [INFO ] Windows shutdown scripts: 18:24:38 [INFO ] - Hide execution : False 18:24:38 [INFO ] - Maximum duration : 7 minutes 30 seconds 18:24:38 [INFO ] - Exec position#1 : c:\charon\myds20vms.ini (!) 18:24:38 [INFO ] - Exec position#2 : c:\charon\pluto\_tru64.ini 18:24:38 [INFO ] 18:24:38 [INFO ] 'opa0' will be used 18:24:38 [INFO ] Service 'ds20vms' is Running (Display name: ds20vms) 18:24:38 [INFO ] Using crypted password stored in 'C:\Charon\myds20vms\_cryptpass.txt'. 18:24:38 [INFO ] No putty session active. 18:24:38 [INFO ] Connecting to OPA0 console, port 10007 18:24:38 [INFO ] Sending CRLF... 18:24:38 [INFO ] Time limit: 18:27:38. Seconds remaining: 180 18:24:42 [RCVD ] 18:24:42 [RCVD ] 18:24:42 [RCVD ] Welcome to OpenVMS (TM) Alpha Operating System, Version V8.4 18:24:42 [RCVD ] 18:24:42 [RCVD ] Username: 18:24:42 [INFO ] Got: [Username: ] 18:24:42 [INFO ] Sending VMS username... 18:24:42 [INFO ] Username sent 18:24:42 [INFO ] Time limit: 18:27:38. Seconds remaining: 176 18:24:45 [RCVD ] system 18:24:45 [RCVD ] Password: 18:24:45 [INFO ] Got: [Password: ] 18:24:45 [INFO ] Sending password, try #1 of 3 18:24:45 [INFO ] Password sent 18:24:47 [INFO ] Time limit: 18:27:38. Seconds remaining: 171 18:24:51 [RCVD ] 18:24:51 [RCVD ] Welcome to OpenVMS (TM) Alpha Operating System, Version V8.4 18:24:51 [RCVD ] Last interactive login on Tuesday, 2-JUN-2020 17:23:59.38 18:24:51 [RCVD ] Last non-interactive login on Friday, 15-MAY-2020 11:34:51.97[c\Z 18:24:51 [INFO ] Got: [ Last non-interactive login on Friday, 15-MAY-2020 11:34:51.97[c\Z] 18:24:51 [INFO ] Case unknown: [ Last non-interactive login on Friday, 15-MAY-2020 11:34:51.97[c\Z]. Retrying... 18:24:53 [INFO ] Time limit: 18:27:38. Seconds remaining: 165 18:24:56 [RCVD ] [0c 18:24:56 [INFO ] Got: [[0c] 18:24:56 [INFO ] Case unknown: [[0c]. Retrying... 18:24:58 [INFO ] Time limit: 18:27:38. Seconds remaining: 160 18:25:02 [RCVD ] 18:25:02 [RCVD ] %SET-W-NOTSET, error modifying OPA0: 18:25:02 [RCVD ] -SET-I-UNKTERM, unknown terminal type[c\Z 18:25:02 [INFO ] Got: [-SET-I-UNKTERM, unknown terminal type[c\Z] 18:25:02 [INFO ] Case unknown: [-SET-I-UNKTERM, unknown terminal type[c\Z]. Retrying... 18:25:04 [INFO ] Time limit: 18:27:38. Seconds remaining: 154 18:25:07 [RCVD ] [0c 18:25:07 [INFO ] Got: [[0c] 18:25:07 [INFO ] Case unknown: [[0c]. Retrying... 18:25:09 [INFO ] Time limit: 18:27:38. Seconds remaining: 149 18:25:13 [RCVD ] 18:25:13 [RCVD ] %SET-W-NOTSET, error modifying OPA0: 18:25:13 [RCVD ] -SET-I-UNKTERM, unknown terminal type 18:25:13 [RCVD ] VMS084> 18:25:13 [INFO ] Got: [ VMS084> ] 18:25:13 [INFO ] Found prompt. 18:25:13 [INFO ] Sending VMS shutdown... 18:25:13 [INFO ] Command sent 18:25:18 [INFO ] Time limit: 18:27:38. Seconds remaining: 140

18:25:21 [RCVD ] @SYS\$MANAGER:CHARON\_SHUTDOWN.COM 18:25:21 [RCVD ] \$ PURGE /KEEP=20 SYS\$MANAGER:CHARON\_SHUTDOWN.LOG 18:25:21 [RCVD ] \$ RUN /DETACH SYS\$SYSTEM:LOGINOUT.EXE /INPUT=SYS\$MANAGER:CHARON\_SHUTDOWN - 18:25:21 [RCVD ] /OUTPUT=SYS\$MANAGER:CHARON\_SHUTDOWN.LOG /UIC=[1,4] 18:25:21 [RCVD ] %RUN-S-PROC\_ID, identification of created process is 00000125 18:25:21 [RCVD ] \$ ENDIF 18:25:21 [RCVD ] \$ ENDIF 18:25:21 [RCVD ] \$ EXIT 18:25:21 [RCVD ] VMS084> 18:25:21 [RCVD ] 18:25:21 [RCVD ] 18:25:21 [RCVD ] SHUTDOWN -- Perform an Orderly System Shutdown 18:25:21 [RCVD ] on node VMS084 18:25:21 [RCVD ] 18:25:21 [RCVD ] 18:25:21 [RCVD ] %SHUTDOWN-I-OPERATOR, this terminal is now an operator's console 18:25:21 [RCVD ] %SHUTDOWN-I-DISLOGINS, interactive logins will now be disabled 18:25:21 [RCVD ] %SET-I-INTSET, login interactive limit = 0, current interactive value = 1 18:25:21 [RCVD ] %SHUTDOWN-I-STOPQUEUES, the queues on this node will now be stopped 18:25:21 [RCVD ] 18:25:21 [RCVD ] SHUTDOWN message on VMS084 from user SYSTEM at VMS084 Batch 17:25:30 18:25:21 [RCVD ] VMS084 will shut down in 0 minutes; back up LATER. Please log off node VMS084. 18:25:21 [RCVD ] SHUTDOWN 18:25:21 [RCVD ] ... (truncated) 18:25:22 [RCVD ] %%%%%%%%%%% OPCOM 2-JUN-2020 17:25:33.68 %%%%%%%%%%% 18:25:22 [RCVD ] Message from user SYSTEM on VMS084 18:25:22 [RCVD ] %SECSRV-I-SERVERSHUTDOWN, security server shutting down 18:25:22 [RCVD ] 18:25:22 [RCVD ] VMS084> 18:25:22 [INFO ] Got: [ VMS084> ] 18:25:22 [INFO ] Found prompt, waiting for shutdown to start or complete... 18:25:27 [INFO ] Time limit: 18:27:38. Seconds remaining: 131 18:25:30 [RCVD ] 18:25:30 [RCVD ] SYSTEM SHUTDOWN COMPLETE 18:25:30 [RCVD ] 18:25:30 [RCVD ] 18:25:30 [RCVD ] 18:25:30 [RCVD ] halted CPU 0 18:25:30 [RCVD ] 18:25:30 [RCVD ] halt code = 5 18:25:30 [RCVD ] HALT instruction executed 18:25:30 [RCVD ] PC = ffffffff8008fa84 18:25:30 [RCVD ] P00>>> 18:25:30 [INFO ] Got: [P00>>>] 18:25:30 [INFO ] Sending 'power off'... 18:25:31 [INFO ] Service ds20vms is stopped 18:25:31 [INFO ] Script ended.

**RCVD** messages correspond to the received data from the OPA0 console.

### <span id="page-18-0"></span>Using rsh

### **Contents**

- **[Parameters](#page-18-1)** 
	- **lacks** [logfile](#page-18-2)
	- [windowsevent](#page-18-3)
	- $\blacksquare$ [waitbeforestop](#page-18-4)
	- $\blacksquare$ [servicename](#page-19-0)
	- **[guestsystem](#page-19-1)**
	- $\blacksquare$  [os](#page-19-2)
	- $\blacksquare$ [mode](#page-19-3)
	- **n** [rshbin](#page-19-4)
	- [username](#page-19-5)
	- [openconsolecmd](#page-19-6)
	- [openconsolearg](#page-20-0)
	- **u** [windowwidth and windowheight](#page-20-1)
- **[Enabling remote connection on Tru64](#page-20-2)**
- **[Enabling remote connection on OpenVMS](#page-20-3)**
- **[Examples](#page-23-0)**

 $\blacksquare$ 

- $\blacksquare$ [Configuration file](#page-23-1)
	- [Script execution](#page-24-0)
		- [Check mode](#page-24-1)
			- **[Shutdown execution](#page-25-0)**

### <span id="page-18-1"></span>**Parameters**

### logfile

<span id="page-18-2"></span>Full path to the log file that will be used to log the script output.

#### **Example**:

<span id="page-18-3"></span>logfile=C:\Charon\myds20vms\_shutdown.log

### windowsevent

Defines which message levels will create a new entry in the Windows Application Events (Source="CHARON")

Can be either "none" or any combination of S, W and E. 'S' for Success, 'W' for Warning and 'E' for Error. Default is 'SE' so Success and Error only.

#### **Example**:

<span id="page-18-4"></span>windowsevent=SWE

### waitbeforestop

Number of seconds to wait before stopping the service once the guest operating system no longer responds to 'ping'. If not set, default value = 60.

#### **Example**:

waitbeforestop=10

#### servicename

#### <span id="page-19-0"></span>CHARON instance service name

### **Example**:

<span id="page-19-1"></span>servicename=myds20vms

guestsystem

#### Server name or IP address

**Example**: guestsystem=10.0.0.3

os

<span id="page-19-2"></span>VMS or Tru64

#### **Example**:

<span id="page-19-3"></span>os=VMS

mode

#### rsh

### **Example**:

<span id="page-19-4"></span>mode=rsh

rshbin

Defines the location of the "rsh.exe" program.

#### **Example**:

<span id="page-19-5"></span>rshbin=C:\charon\rsh.exe

#### username

Defines the remote username that will be used to connect to the guest operating system via rsh.

#### **Example**:

<span id="page-19-6"></span>username=system

### openconsolecmd

Optional parameter used to open the console program while executing the script. This parameter must contain the full path to the software used to connect to the console. In case putty is going to be used, it is possible to set it to 'putty' without any path. Doing so, the script will look for the latest version available in the Charon installation folder.

**17** It is recommended to define this parameter in case of integration with [Windows shutdown](#page-41-0)

#### **Example 1**:

openconsolecmd=C:\Program Files\CHARON\Build\_20203\x64\putty

**Example 2**:

#### openconsolearg

<span id="page-20-0"></span>Optional parameter defining the parameters of the openconsolecmd parameter above.

#### **Example**:

<span id="page-20-1"></span>openconsolearg=-load OPA0 -P 10003

### windowwidth and windowheight

Optional parameters used to resize the window when running with service user ("system" account).

Useful during Windows shutdown to check operations executed.

Width = 132 and Height = 32 by default. BufferHeight set 2000 lines by default.

**Example**: windowwidth=120 windowheight=50

### Enabling remote connection on Tru64

<span id="page-20-2"></span>To allow connections from the Windows server to the Tru64 guest system without having to specify a password, the Tru64 local account's .rhosts file has to be updated with the name or IP address of the Windows system and the account used.

The . rhosts file contains a list of remote users who are not required to supply a login password when they use the local user account and execute the rcp, rlogin, and rsh commands (see "# man rhosts" for more).

In the example below, a proxy will be created between the Windows 'administrator' account (the IP address of the Windows system is 10.0.0.1) and the Tru64 'root' account (the IP address of the Tru64 system is 10.0.0.2).

#### # **vi \$HOME/.rhosts**

10.0.0.1 Administrator

### Enabling remote connection on OpenVMS

<span id="page-20-3"></span>Enable the REXEC and RSH service on OpenVMS by executing the TCPIP\$CONFIG script (depending on the OpenVMS version, the script could also be called UCX\$CONFIG):

### VMS084> **@sys\$manager:tcpip\$config** Checking TCP/IP Services for OpenVMS configuration database files. HP TCP/IP Services for OpenVMS Configuration Menu Configuration options: 1 - Core environment 2 - Client components 3 - Server components 4 - Optional components 5 - Shutdown HP TCP/IP Services for OpenVMS 6 - Startup HP TCP/IP Services for OpenVMS 7 - Run tests A - Configure options 1 - 4 [E] - Exit configuration procedure Enter configuration option: **2**

HP TCP/IP Services for OpenVMS Client Components Configuration Menu

 Configuration options: 1 - DHCP Client Disabled Stopped 2 - FTP Client Disabled Stopped 3 - NFS Client Disabled Stopped 4 - REXEC and RSH Disabled Stopped 5 - RLOGIN Disabled Stopped 6 - SMTP Disabled Stopped 7 - SSH Client Disabled Stopped 8 - TELNET Enabled Started 9 - TELNETSYM Disabled Stopped A - Configure options 1 - 9 [E] - Exit menu Enter configuration option: **4** RSH Configuration Service is defined in the SYSUAF. Service is defined in the TCPIP\$SERVICE database. Service is not enabled. Service is stopped. RSH configuration options: 1 - Enable service on this node 2 - Enable & Start service on this node [E] - Exit RSH configuration Enter configuration option: **2** %TCPIP-I-INFO, image SYS\$SYSTEM:TCPIP\$RSH.EXE installed %TCPIP-I-INFO, image SYS\$SYSTEM:TCPIP\$RCP.EXE installed %TCPIP-I-INFO, logical names created %%%%%%%%%%% OPCOM 8-JUL-2016 01:28:23.22 %%%%%%%%%%% Message from user INTERnet on VMS084 INTERnet ACP Activate RSH Server %TCPIP-I-INFO, service enabled %TCPIP-S-STARTDONE, TCPIP\$RSH startup completed Press <ENTER> key to continue ... REXEC Configuration Service is not defined in the SYSUAF. Service is not defined in the TCPIP\$SERVICE database. Service is not enabled. Service is stopped. REXEC configuration options: 1 - Enable service on this node 2 - Enable & Start service on this node [E] - Exit REXEC configuration Enter configuration option: **2** ... HP TCP/IP Services for OpenVMS Client Components Configuration Menu Configuration options: 1 - DHCP Client Disabled Stopped 2 - FTP Client Disabled Stopped 3 - NFS Client Disabled Stopped 4 - REXEC and RSH Enabled Started 5 - RLOGIN Disabled Stopped 6 - SMTP Disabled Stopped 7 - SSH Client Disabled Stopped 8 - TELNET Enabled Started 9 - TELNETSYM Disabled Stopped A - Configure options 1 - 9 [E] - Exit menu Enter configuration option: **E**

Check that the service is enabled:

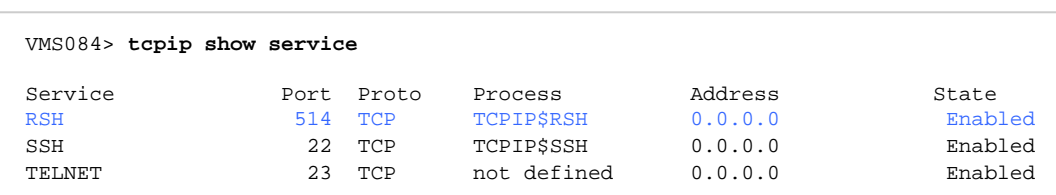

To allow connection from the Windows server to the OpenVMS guest system without specifying a password, a proxy must be created between the Windows user that will execute the ' $r\sin'$  command and the OpenVMS user account:

In the example below, a proxy will be created between the Windows 'administrator' account (the IP address of the Windows system is 10.0.0.1) and the OpenVMS 'system' account (the IP address of the OpenVMS system is 10.0.0.3)

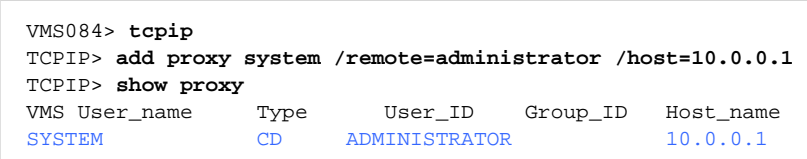

### <span id="page-23-0"></span>**Examples**

### Configuration file

```
#-----------------------------------------
# myds20 OpenVMS 8.4 machine
#-----------------------------------------
windowwidth=132
windowheight=50
logfile=C:\Charon\myds20vms_shutdown.log
servicename=ds20vms
os=VMS
username=system
waitbeforestop=10
mode=rsh
guestsystem=10.0.0.3
rshbin=C:\charon\rsh.exe
```
### <span id="page-24-0"></span>Script execution

### Check mode

<span id="page-24-1"></span>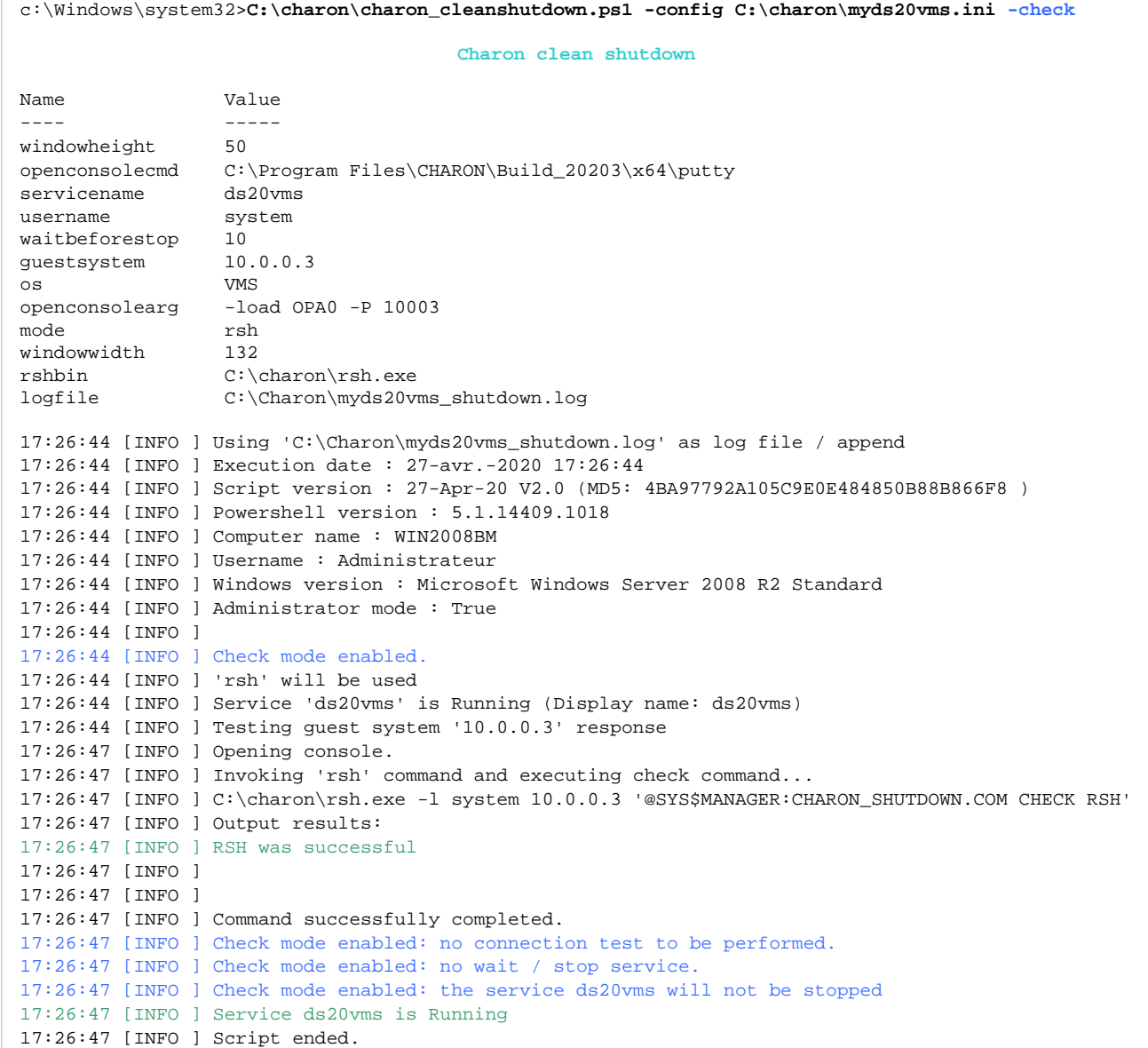

### Shutdown execution

<span id="page-25-0"></span>c:\Windows\system32>**C:\charon\charon\_cleanshutdown.ps1 -config C:\charon\myds20vms.ini -check Charon clean shutdown** Name Value ---- ---- windowheight 50 openconsolecmd C:\Program Files\CHARON\Build\_20203\x64\putty servicename ds20vms username system waitbeforestop 10 guestsystem 10.0.0.3 os VMS openconsolearg -load OPA0 -P 10003 mode rsh windowwidth 132 rshbin  $C:\char0$ rsh.exe logfile C:\Charon\myds20vms\_shutdown.log 17:29:13 [INFO ] Using 'C:\Charon\myds20vms\_shutdown.log' as log file / append 17:29:13 [INFO ] Execution date : 27-avr.-2020 17:29:13 17:29:13 [INFO ] Script version : 27-Apr-20 V2.0 (MD5: 4BA97792A105C9E0E484850B88B866F8 ) 17:29:13 [INFO ] Powershell version : 5.1.14409.1018 17:29:13 [INFO ] Computer name : WIN2008BM 17:29:13 [INFO ] Username : Administrateur 17:29:14 [INFO ] Windows version : Microsoft Windows Server 2008 R2 Standard 17:29:14 [INFO ] Administrator mode : True 17:29:14 [INFO ] 17:29:14 [INFO ] 'rsh' will be used 17:29:14 [INFO ] Service 'ds20vms' is Running (Display name: ds20vms) 17:29:14 [INFO ] Testing guest system '10.0.0.3' response 17:29:17 [INFO ] Opening console. 17:29:17 [INFO ] Invoking 'rsh' command and executing shutdown... 17:29:17 [INFO ] C:\charon\rsh.exe -l system 10.0.0.3 '@SYS\$MANAGER:CHARON\_SHUTDOWN.COM' 17:29:17 [INFO ] Output results: 17:29:17 [INFO ] \$ PURGE /KEEP=20 SYS\$MANAGER:CHARON\_SHUTDOWN.LOG 17:29:17 [INFO ] \$ RUN /DETACH SYS\$SYSTEM:LOGINOUT.EXE /INPUT=SYS\$MANAGER:CHARON\_SHUTDOWN - 17:29:17 [INFO ] /OUTPUT=SYS\$MANAGER:CHARON\_SHUTDOWN.LOG /UIC=[1,4] 17:29:17 [INFO ] %RUN-S-PROC\_ID, identification of created process is 00000122 17:29:17 [INFO ] \$ ENDIF 17:29:17 [INFO ] \$ ENDIF 17:29:17 [INFO ] \$ EXIT 17:29:17 [INFO ] \$ 17:29:17 [INFO ] \$ ! 17:29:17 [INFO ] \$ ! Force any output to the standard output socket. 17:29:17 [INFO ] \$ ! Most useful when client is Un\*x. 17:29:17 [INFO ] \$ ! 17:29:17 [INFO ] \$ WRITE SYS\$OUTPUT "" 17:29:17 [INFO ] \$ 17:29:17 [INFO ] \$ IF (RSHD\$ERROR .NES. RSHD\$INPUT\_OUTPUT) 17:29:17 [INFO ] \$ ENDIF 17:29:17 [INFO ] \$ 17:29:17 [INFO ] \$ ! SS\_NORMAL, RSH was succcessful, command should send its error over net. 17:29:17 [INFO ] \$ EXIT 1 17:29:18 [INFO ] Command successfully completed. 17:29:20 [INFO ] Testing connection to '10.0.0.3' = True 17:29:43 [INFO ] Testing connection to '10.0.0.3' = False 17:29:53 [INFO ] Sleeping for 10 seconds... 17:30:03 [INFO ] Stopping service ds20vms 17:30:04 [INFO ] Service ds20vms is Stopped 17:30:04 [INFO ] Script ended.

### <span id="page-26-0"></span>Using ssh

### **Contents**

- **[Parameters](#page-26-1)** 
	- **lacks** [logfile](#page-26-2)
	- [windowsevent](#page-26-3)
	- $\blacksquare$ [waitbeforestop](#page-27-0)
	- $\blacksquare$ [servicename](#page-27-1)
	- **[guestsystem](#page-27-2)**
	- $\blacksquare$  [os](#page-27-3)
	- $\blacksquare$ [mode](#page-27-4)
	- [sshbin](#page-27-5)
	- [username](#page-27-6)
	- **[identityfile](#page-28-0)**
	- **[identityfsys](#page-28-1)**
	- [openconsolecmd](#page-28-2)
	- **CO** [openconsolearg](#page-28-3)
	- $\blacksquare$ [commandparams](#page-28-4)
	- **[windowwidth and windowheight](#page-28-5)**
	- [ssh Key Infrastructure](#page-29-0)

 $\blacksquare$ 

- [OpenVMS Windows pair](#page-29-1)
- [Tru64 Windows pair](#page-33-0)
- **[Managing CYGWIN and ssh error messages](#page-34-0)** 
	- **[cygwin warning](#page-34-1)**
	- [Could not create directory ssh error](#page-35-0)
	- [To view or change environment variables](#page-35-1)
		- **[Using the Windows GUI](#page-35-2)**
		- **[Using Powershell](#page-35-3)**
- **[Managing ciphers, hashes and key-exchange algorithms](#page-35-4)**
- **[Example OpenVMS](#page-35-5)** 
	- **[Configuration file](#page-35-6)**
	- [Script execution](#page-36-0)
		- [Check mode](#page-36-1)
		- **[Shutdown execution](#page-38-0)**

### <span id="page-26-1"></span>**Parameters**

### logfile

<span id="page-26-2"></span>Full path to the log file that will be used to log the script output.

### **Example**:

<span id="page-26-3"></span>logfile=C:\Charon\myds20vms\_shutdown.log

### windowsevent

Defines which message levels will create a new entry in the Windows Application Events (Source="CHARON")

Can be either "none" or any combination of S, W and E. 'S' for Success, 'W' for Warning and 'E' for Error. Default is 'SE' so Success and Error only.

#### **Example**:

windowsevent=SWE

### waitbeforestop

<span id="page-27-0"></span>Number of seconds to wait before stopping the service once the guest operating system no longer responds to 'ping'. If not set, default value = 60.

#### **Example**:

<span id="page-27-1"></span>waitbeforestop=10

### servicename

CHARON instance service name

**Example**: servicename=myds20vms

### guestsystem

#### <span id="page-27-2"></span>Server name or IP address

**Example**: guestsystem=10.0.0.3

os

<span id="page-27-3"></span>VMS or Tru64

#### **Example**:

<span id="page-27-4"></span>os=VMS

mode

ssh

### **Example**:

<span id="page-27-5"></span>mode=ssh

### sshbin

Defines the location of the "ssh.exe" program.

### **Example**:

<span id="page-27-6"></span>sshbin=C:\Program Files (x86)\OpenSSH\ssh.exe

### username

Defines the remote username that will be used to connect to the guest operating system via rsh.

**Example**:

username=system

### identityfile

#### <span id="page-28-0"></span>Identity file that stores the Key infrastructure.

#### **Example**:

<span id="page-28-1"></span>identityfile=C:\Charon\win2008bm

### identityfsys

Identity file that stores the Key infrastructure for the "system" account. Used in case of integration with [Windows shutdown.](#page-41-0)

If not specified, identityfile is used

#### **Example**:

<span id="page-28-2"></span>identityfsys=C:\Charon\win2008bm\_sys

### openconsolecmd

Optional parameter used to open the console program while executing the script. This parameter must contain the full path to the software used to connect to the console. In case putty is going to be used, it is possible to set it to 'putty' without any path. Doing so, the script will look for the latest version available in the Charon installation folder.

**12** It is recommended to define this parameter in case of integration with [Windows shutdown](#page-41-0)

#### **Example 1**:

openconsolecmd=C:\Program Files\CHARON\Build\_20203\x64\putty

#### **Example 2**:

<span id="page-28-3"></span>openconsolecmd=putty

### openconsolearg

Optional parameter defining the parameters of the openconsolecmd parameter above.

#### **Example**:

<span id="page-28-4"></span>openconsolearg=-load OPA0 -P 10003

#### commandparams

"ssh" command optional parameters. Most of the time necessary to enable connection to old versions of "ssh" running on OpenVMS or Tru64

#### **Example**:

<span id="page-28-5"></span>commandparams=-o Ciphers=+3des-cbc -o KexAlgorithms=+diffie-hellman-group1-sha1 -o HostKeyAlgorithms=+ssh-dss

#### windowwidth and windowheight

Optional parameters used to resize the window when running with service user ("system" account).

Useful during Windows shutdown to check operations executed.

Width = 132 and Height = 32 by default. BufferHeight set 2000 lines by default.

**Example**: windowwidth=120 windowheight=50

### ssh Key Infrastructure

<span id="page-29-1"></span><span id="page-29-0"></span>The examples provided use a Windows Server 2008 R2 machine named WIN2008BM. This name will be used for the files created for the key pair.

### OpenVMS - Windows pair

On the Windows server – create the key pair and export the public key to be readable by OpenVMS:

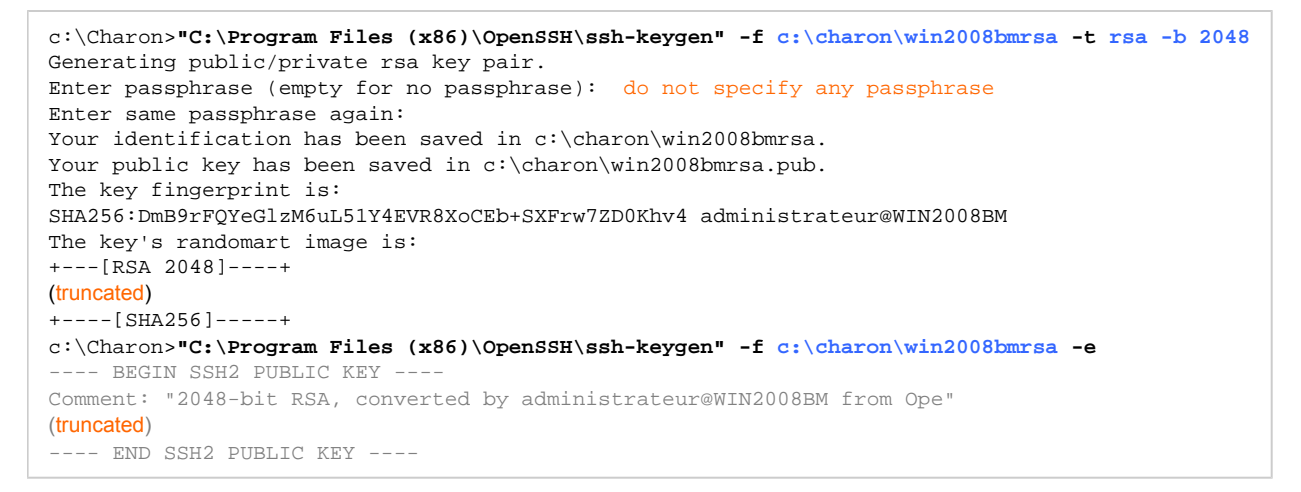

Depending on OpenSSH version used, the installation folder could be "C:\Program Files (x86)\OpenSSH for Windows" and executables in the "bin" child folder

The public key (text above in dark grey marked by the BEGIN SHS2 and END SSH2 labels) will have to be copied to the OpenVMS system in a later step.

On OpenVMS – enable the SSH server by executing the TCPIP\$CONFIG script (depending on the OpenVMS version, the script could also be called UCX\$ CONFIG):

VMS084> **@tcpip\$config** Checking TCP/IP Services for OpenVMS configuration database files. HP TCP/IP Services for OpenVMS Configuration Menu Configuration options: 1 - Core environment 2 - Client components 3 - Server components 4 - Optional components 5 - Shutdown HP TCP/IP Services for OpenVMS 6 - Startup HP TCP/IP Services for OpenVMS 7 - Run tests A - Configure options 1 - 4 [E] - Exit configuration procedure Enter configuration option: **3** HP TCP/IP Services for OpenVMS Server Components Configuration Menu Configuration options: 1 - BIND Disabled Stopped 12 - NTP Disabled Stopped 2 - BOOTP Disabled Stopped 3 - DHCP Disabled Stopped 14 - POP Disabled Stopped 4 - FINGER Disabled Stopped 5 - FTP Disabled Stopped 16 - RLOGIN Enabled Started 2 - BOOTP Disabled Stopped 13 - PC-NFS Disabled Stopped 3 - DHCP Disabled Stopped 14 - POP Disabled Stopped 4 - FINGER Disabled Stopped 15 - PORTMAPPER Disabled Stopped 5 - FTP Disabled Stopped 16 - RLOGIN Enabled Started 6 - IMAP Disabled Stopped 17 - RMT Disabled Stopped 7 - LBROKER Disabled Stopped 18 - SNMP Disabled Stopped 8 - LPR/LPD Disabled Stopped 19 - SSH Disabled Stopped 9 - METRIC Disabled Stopped 20 - TELNET Enabled Started 10 - NFS Disabled Stopped 21 - TFTP Disabled Stopped 11 - LOCKD/STATD Disabled Stopped 22 - XDM Disabled Stopped A - Configure options 1 - 22 [E] - Exit menu Enter configuration option: **19** SSH Configuration Service is defined in the SYSUAF. Service is defined in the TCPIP\$SERVICE database. Service is not enabled. Service is stopped. SSH configuration options: 1 - Enable service on this node 2 - Enable & Start service on this node [E] - Exit SSH configuration Enter configuration option: **2** \* Create a new default server host key? [NO]: %TCPIP-I-INFO, image SYS\$SYSTEM:TCPIP\$SSH\_SSHD2.EXE installed %TCPIP-I-INFO, image SYS\$SYSTEM:TCPIP\$SSH\_SFTP-SERVER2.EXE installed %TCPIP-I-INFO, logical names created %%%%%%%%%%% OPCOM 8-JUL-2016 03:50:16.47 %%%%%%%%%%% Message from user INTERnet on VMS084 INTERnet ACP Activate SSH Server %TCPIP-I-INFO, service enabled %TCPIP-S-STARTDONE, TCPIP\$SSH startup completed Press <ENTER> key to continue ... The SSH CLIENT is not enabled. \* Do you want to configure SSH CLIENT [NO]: HP TCP/IP Services for OpenVMS Server Components Configuration Menu

```
Charon on Windows - Charon instance clean shutdown | User's Guide Version 2.9 | 26-Mar-2021
```

```
 Configuration options:
 1 - BIND Disabled Stopped 12 - NTP Disabled Stopped
 2 - BOOTP Disabled Stopped 13 - PC-NFS Disabled Stopped
 3 - DHCP Disabled Stopped 14 - POP Disabled Stopped
 4 - FINGER Disabled Stopped 15 - PORTMAPPER Disabled Stopped
 5 - FTP Disabled Stopped 16 - RLOGIN Enabled Started
 6 - IMAP Disabled Stopped 17 - RMT Disabled Stopped
    7 - LBROKER Disabled Stopped 18 - SNMP Disabled Stopped
   8 - LPR/LPD Disabled Stopped 19 - SSH<br>9 - METRIC Disabled Stopped 20 - TELNET<br>10 - NFS Disabled Stopped 21 - TFTP
   9 - METRIC Disabled Stopped
   9 - METRIC Disabled Stopped 20 - TELNET Enabled Started<br>10 - NFS Disabled Stopped 21 - TFTP Disabled Stopped<br>11 - LOCKD/STATD Disabled Stopped 22 - XDM Disabled Stopped
   11 - LOCKD/STATD Disabled Stopped
    A - Configure options 1 - 22
    [E] - Exit menu
Enter configuration option: e
         HP TCP/IP Services for OpenVMS Configuration Menu
         Configuration options:
                  1 - Core environment
                  2 - Client components
                  3 - Server components
                  4 - Optional components
                  5 - Shutdown HP TCP/IP Services for OpenVMS
                  6 - Startup HP TCP/IP Services for OpenVMS
                  7 - Run tests
                 A - Configure options 1 - 4
                 [E] - Exit configuration procedure
Enter configuration option: e
VMS084>
```
Copy the public key created above to OpenVMS (either with 'scp' or with copy/paste).

On OpenVMS – make the key available to the system and authorize it for use:

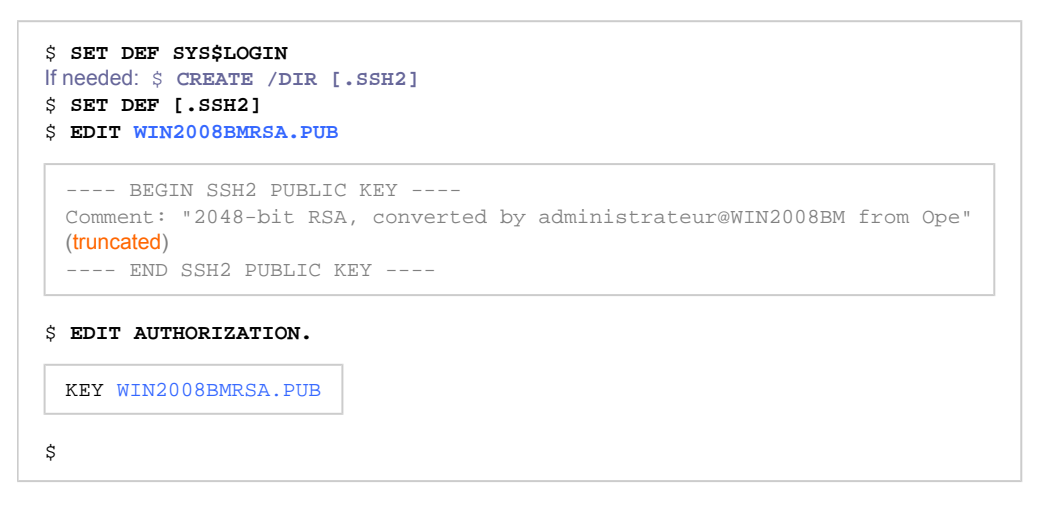

On the Windows server – check that the key pair works:

 $\Box$  Do not forget to specify the identity file using the " $-i$ " parameter.

```
c:\Charon>"C:\Program Files (x86)\OpenSSH\ssh" -i c:\charon\win2008bmrsa -l system 10.0.0.3 ^
More? "show system/noprocess"
 Welcome to OpenVMS (TM) Alpha Operating System, Version V8.4
OpenVMS V8.4 on node VMS084 8-JUL-2016 04:10:47.57 Uptime 0 00:24:13
```
On first connection attempt you will have to answer "yes" to the "Are you sure you want to continue connecting" question.

 If you encounter a "cygwin warning" error message and/or a message like: Could not create directory '/home/<user>/.ssh' , please see [Managing CYGWIN and ssh error messages](https://stromasys.atlassian.net/wiki/pages/resumedraft.action?draftId=98861110#Usingssh-ManagingCYGWINandssherrormessages) chapter.

 If you encounter an error message related to **diffie-hellman-group1-sha1** , please see [Managing ciphers, hashes and key-exchange](https://stromasys.atlassian.net/wiki/pages/resumedraft.action?draftId=98861110#Usingssh-CIPHERS)  [algorithms](https://stromasys.atlassian.net/wiki/pages/resumedraft.action?draftId=98861110#Usingssh-CIPHERS) chapter.

### Tru64 - Windows pair

<span id="page-33-0"></span>On the Windows server – create the key pair and export the public key to be readable by Tru64:

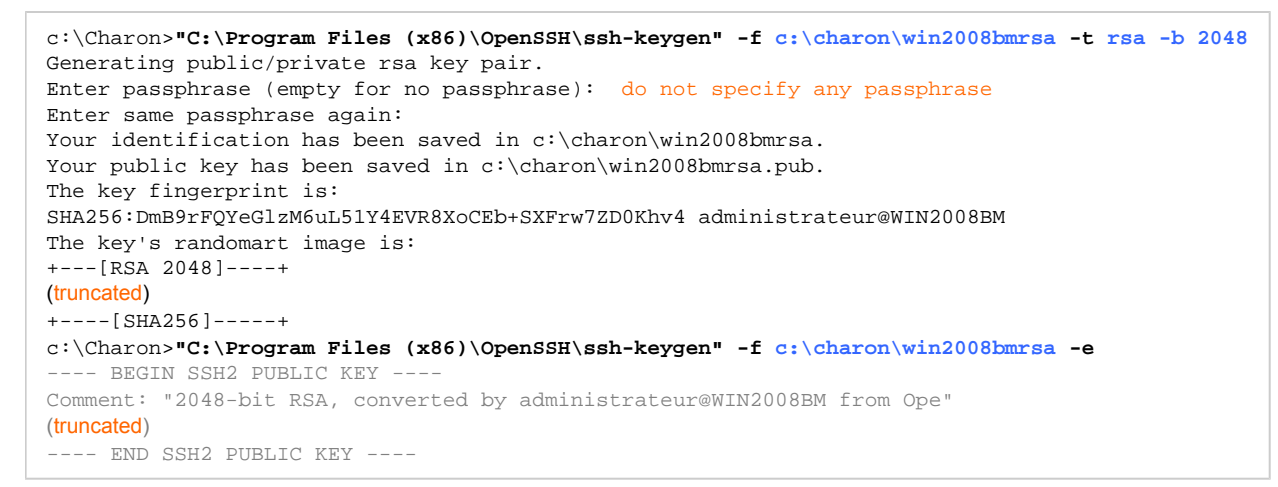

 $\Sigma$  Depending on OpenSSH version used, the installation folder could be "C:\Program Files (x86)\OpenSSH for Windows" and executables in the "bin" child folder

Copy the public key (text above in dark gray marked by the BEGIN SSH2 and END SSH2 labels) to the Tru64 system (either with 'scp' or with copy /paste).

On Tru64 – make the key available to the system and authorize it for use:

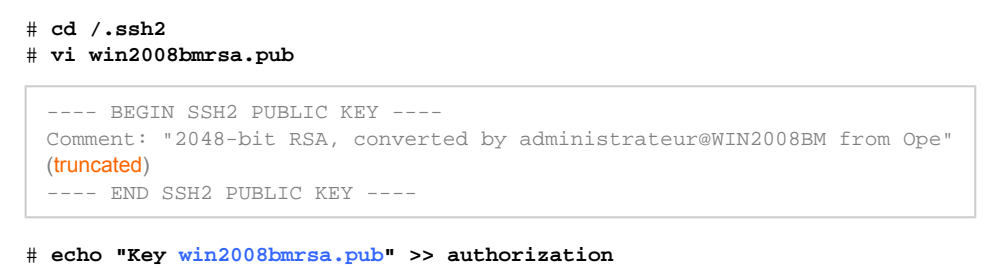

On the Windows server – check that the key pair works:

 $\Box$  Do not forget to specify the identity file using the "-i" parameter.

```
c:\Charon>"C:\Program Files (x86)\OpenSSH\ssh" -i c:\charon\WIN2008BM_RSA -l root 10.0.0.2 "uname -a"
OSF1 pluto.localdomain V5.1 2650 alpha
```
<sup>1</sup> On first connection attempt you will have to answer "yes" to the "Are you sure you want to continue connecting" question.

 If you encounter a "cygwin warning" error message and/or a message like: Could not create directory '/home/<user>/.ssh' while executing this command, please see [Managing CYGWIN and ssh error messages.](https://stromasys.atlassian.net/wiki/pages/resumedraft.action?draftId=98861110#Usingssh-ManagingCYGWINandssherrormessages)

 If you encounter an error message related to **diffie-hellman-group1-sha1** , please see [Managing ciphers, hashes and key-exchange](https://stromasys.atlassian.net/wiki/pages/resumedraft.action?draftId=98861110#Usingssh-CIPHERS)  [algorithms](https://stromasys.atlassian.net/wiki/pages/resumedraft.action?draftId=98861110#Usingssh-CIPHERS) chapter.

### <span id="page-34-0"></span>Managing CYGWIN and ssh error messages

#### cygwin warning

<span id="page-34-1"></span>You can ignore the "cygwin warning" message or define the environment variable (see [how-to\)](https://stromasys.atlassian.net/wiki/pages/resumedraft.action?draftId=98861110#Usingssh-Tovieworchangeenvironmentvariables) "CYGWIN" to "nodosfilewarning" as explained in the displayed text if it appears. This warning message will not be displayed while running the Powershell script as this environment variable is set inside the script.

#### **Example**:

```
cygwin warning:
  MS-DOS style path detected: c:\charon\WIN7BM_DSA
  Preferred POSIX equivalent is: /cygdrive/c/charon/WIN7BM_DSA
  CYGWIN environment variable option "nodosfilewarning" turns off this warning.
  Consult the user's guide for more details about POSIX paths:
    http://cygwin.com/cygwin-ug-net/using.html#using-pathnames
```
To remove this message you can set the "CYGWIN" Windows environment variable or use this DOS command before running the 'ssh' test command ( $\mathbf{t}$  the following command will not set a permanent variable ):

c:\Charon>**set CYGWIN=nodosfilewarning**

### Could not create directory ssh error

<span id="page-35-0"></span>If you encounter an error message like: Could not create directory '/home/<user>/.ssh', please create the "HOME" Windows environment variable (see [how-to\)](https://stromasys.atlassian.net/wiki/pages/resumedraft.action?draftId=98861110#Usingssh-Tovieworchangeenvironmentvariables) and set it to your home folder, for example.

Please note: this variable will be set on the next login. So if you need it immediately, use the following DOS command before running the 'ssh' test command ( $\mathbf{t}$  the following command will not set a permanent variable ):

<span id="page-35-1"></span>c:\Charon>**set HOME=%userprofile%**

### To view or change environment variables

### Using the Windows GUI

- <span id="page-35-2"></span>1. Either right-click on "My Computer" and then click on "Properties" and "Advanced tab" or press the Windows key+R and enter "systemproperti esadvanced"
- 2. Click on "Environment variables".
- 3. Click on one of the following options, for either a user or a system variable:
	- a. Click on New to add a new variable name and value.
	- b. Click on an existing variable, and then click on Edit to change its name or value.
	- c. Click on an existing variable, and then click on Delete to remove it.

### Using Powershell

<span id="page-35-3"></span>Powershell can be used to define user environment variables. Please refer to the examples below:

```
c:\Charon> powershell
PS c:\Charon> [Environment]::SetEnvironmentVariable("CYGWIN", "nodosfilewarning", "User")
PS c:\Charon> [Environment]::SetEnvironmentVariable("HOME", "$env:userprofile", "User")
PS c:\Charon> exit
```
### Managing ciphers, hashes and key-exchange algorithms

<span id="page-35-4"></span>Starting with OpenSSH version 7.0, ciphers, hashes and key-exchange algorithms are disabled by default. This means that for newer versions of OpenSSH, connecting to Tru64 or OpenVMS systems can be a problem.

To solve this problem:

■ Set the "commandparams" value in the .ini file as shown below: commandparams=-o Ciphers=+3des-cbc -o KexAlgorithms=+diffie-hellman-group1-sha1 -o HostKeyAlgorithms=+sshdss

or

create a file named "config" (no extension) in the user's folder  $C:\Upsilon \times S \times \Upsilon$ .ssh (create the .ssh folder if it does not exist) and add the following lines:

```
Host 10.0.0.3
  Hostname myds20vms
  KexAlgorithms +diffie-hellman-group1-sha1
   HostKeyAlgorithms +ssh-dss
   Ciphers +3des-cbc
```
 If the hostname is known to the system, replace the IP address in the 1st line by hostname or add it at the end of the line (blank separated). **Example**: "Host 10.0.0.3 ds20vms"

### <span id="page-35-6"></span><span id="page-35-5"></span>Example - OpenVMS

### Configuration file

```
#-----------------------------------------
# myds20 OpenVMS 8.4 machine
#-----------------------------------------
logfile=C:\Charon\myds20vms_shutdown.log
waitbeforestop=10
guestsystem=10.0.0.3
servicename=myds20vms
os=VMS
mode=ssh
sshbin=C:\Program Files (x86)\OpenSSH\ssh.exe
username=system
identityfile=C:\Charon\win2008bm_dsa
```
### <span id="page-36-0"></span>Script execution

<span id="page-36-1"></span>Check mode

c:\Windows\system32>**C:\charon\charon\_cleanshutdown.ps1 -config C:\charon\myds20vms.ini -check Charon clean shutdown** Name Value ---- ---- os VMS waitbeforestop 10 windowwidth 132 servicename ds20vms openconsolecmd C:\Program Files\CHARON\Build\_20203\x64\putty username system identityfile C:\Charon\win2008system commandparams -o Ciphers=+3des-cbc -o KexAlgorithms=+diffie-hellman-group1-sha1 -o HostKeyAlgorithms=+... windowheight 50 openconsolearg -load OPA0 -P 10003 guestsystem 10.0.0.3 mode ssh sshbin  $C:\PPogram$  Files (x86)\OpenSSH\ssh.exe logfile C:\Charon\myds20vms\_shutdown.log 17:34:11 [INFO ] Using 'C:\Charon\myds20vms\_shutdown.log' as log file / append 17:34:11 [INFO ] Execution date : 27-avr.-2020 17:34:11 17:34:11 [INFO ] Script version : 27-Apr-20 V2.0 (MD5: 4BA97792A105C9E0E484850B88B866F8 ) 17:34:11 [INFO ] Powershell version : 5.1.14409.1018 17:34:11 [INFO ] Computer name : WIN2008BM 17:34:11 [INFO ] Username : Administrateur 17:34:11 [INFO ] Windows version : Microsoft Windows Server 2008 R2 Standard 17:34:11 [INFO ] Administrator mode : True 17:34:11 [INFO ] 17:34:11 [INFO ] Check mode enabled. 17:34:11 [INFO ] 'ssh' will be used 17:34:11 [INFO ] Using 'C:\Charon\win2008system' as identity file. 17:34:11 [INFO ] Service 'ds20vms' is Running (Display name: ds20vms) 17:34:11 [INFO ] Testing guest system '10.0.0.3' response 17:34:15 [INFO ] Opening console. 17:34:15 [INFO ] Invoking 'ssh' command and executing check command as Administrateur ... 17:34:15 [INFO ] C:\Program Files (x86)\OpenSSH\ssh.exe -i C:\Charon\win2008system -q -l system -o BatchMode=yes -o Ciphers =+3des-cbc -o KexAlgorithms=+diffie-hellman-group1-sha1 -o HostKeyAlgorithms=+ssh-dss 10.0.0.3 '@SYS\$MANAGER: CHARON\_SHUTDOW N.COM CHECK SSH' 17:34:16 [INFO ] Output results: 17:34:16 [INFO ] 17:34:16 [INFO ] SSH was successful 17:34:16 [INFO ] 17:34:16 [INFO ] Checking command results... 17:34:16 [INFO ] Command successfully completed. 17:34:16 [INFO ] Check mode enabled: no connection test to be performed. 17:34:16 [INFO ] Check mode enabled: no wait / stop service. 17:34:16 [INFO ] Check mode enabled: the service ds20vms will not be stopped 17:34:16 [INFO ] Service ds20vms is Running 17:34:16 [INFO ] Script ended.

### Shutdown execution

<span id="page-38-0"></span>c:\Windows\system32>**C:\charon\charon\_cleanshutdown.ps1 -config C:\charon\myds20vms.ini**

**Charon clean shutdown**

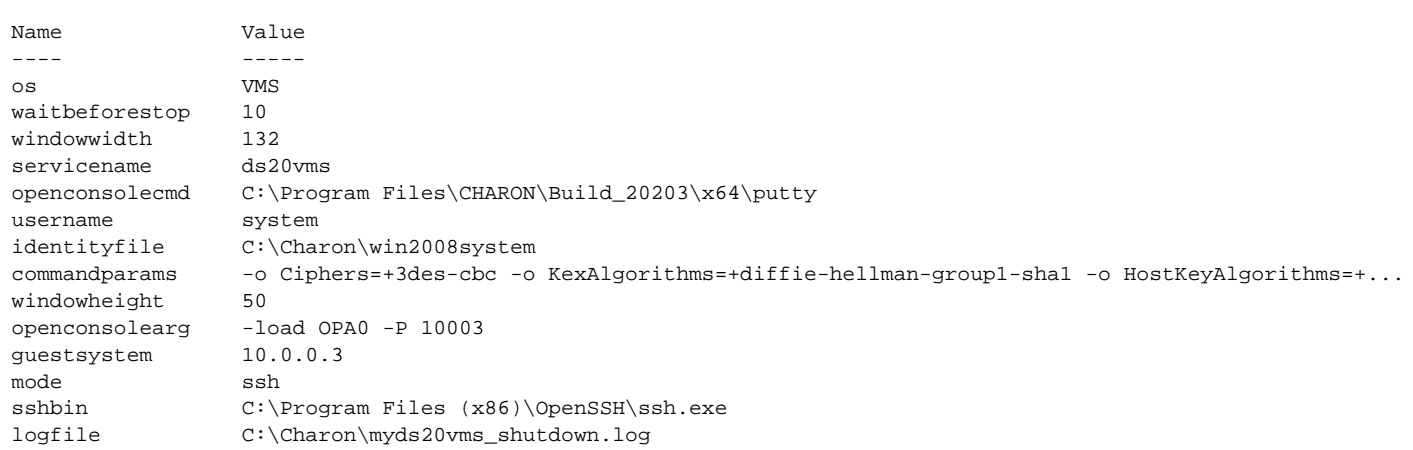

17:41:40 [INFO ] Using 'C:\Charon\myds20vms\_shutdown.log' as log file / append 17:41:40 [INFO ] Execution date : 27-avr.-2020 17:41:40 17:41:40 [INFO ] Script version : 27-Apr-20 V2.0 (MD5: 5CA44D034529A2BF7E868463F1B7A93C ) 17:41:40 [INFO ] Powershell version : 5.1.14409.1018 17:41:40 [INFO ] Computer name : WIN2008BM 17:41:40 [INFO ] Username : Administrateur 17:41:40 [INFO ] Windows version : Microsoft Windows Server 2008 R2 Standard 17:41:40 [INFO ] Administrator mode : True 17:41:40 [INFO ] 17:41:41 [INFO ] 'ssh' will be used 17:41:41 [INFO ] Using 'C:\Charon\win2008system' as identity file. 17:41:41 [INFO ] Service 'ds20vms' is Running (Display name: ds20vms) 17:41:41 [INFO ] Testing guest system '10.0.0.3' response 17:41:44 [INFO ] Killing putty sessions... 17:41:45 [INFO ] Done. 17:41:45 [INFO ] Opening console. 17:41:45 [INFO ] Invoking 'ssh' command and executing shutdown as Administrateur ... 17:41:45 [INFO ] C:\Program Files (x86)\OpenSSH\ssh.exe -i C:\Charon\win2008system -q -l system -o BatchMode=yes -o Ciphers=+3des-cbc -o KexAlgorithms=+diffie-hellman-group1-sha1 -o HostKeyAlgorithms=+sshdss 10.0.0.3 '@SYS\$MANAGER:CHARON\_SHUTDOWN.COM' 17:41:46 [INFO ] Output results: 17:41:46 [INFO ] 17:41:46 [INFO ] \$ PURGE /KEEP=20 SYS\$MANAGER:CHARON\_SHUTDOWN.LOG 17:41:46 [INFO ] \$ RUN /DETACH SYS\$SYSTEM:LOGINOUT.EXE /INPUT=SYS\$MANAGER:CHARON\_SHUTDOWN - 17:41:46 [INFO ] /OUTPUT=SYS\$MANAGER:CHARON\_SHUTDOWN.LOG /UIC=[1,4] 17:41:46 [INFO ] %RUN-S-PROC\_ID, identification of created process is 00000122 17:41:46 [INFO ] \$ ENDIF 17:41:46 [INFO ] \$ ENDIF 17:41:46 [INFO ] \$ EXIT 17:41:46 [INFO ] \$ 17:41:46 [INFO ] \$ ! 17:41:46 [INFO ] \$ ! Force any output to the standard output device. 17:41:46 [INFO ] \$ ! Most useful when client is Un\*x. 17:41:46 [INFO ] \$ ! 17:41:46 [INFO ] \$ ! V5.4-03 17:41:46 [INFO ] \$ ! WRITE SYS\$OUTPUT - 17:41:46 [INFO ] \$ ! "ssh-rcmd 'f\$getjpi("","USERNAME")' logged out at 'f\$time()'" ! V5.4-02 17:41:46 [INFO ] 17:41:46 [INFO ] \$ WRITE SYS\$OUTPUT "" 17:41:46 [INFO ] 17:41:46 [INFO ] \$ 17:41:46 [INFO ] \$ IF (SSHD\$ERROR .NES. SSHD\$INPUT\_OUTPUT) 17:41:46 [INFO ] \$ ENDIF 17:41:46 [INFO ] \$ 17:41:46 [INFO ] \$ ! SS\_NORMAL, SSH was succcessful, command should send its error over net. 17:41:46 [INFO ] \$ EXIT 1 17:41:46 [INFO ] Checking command results... 17:41:46 [INFO ] Command successfully completed. 17:41:49 [INFO ] Testing connection to '10.0.0.3' = True 17:42:12 [INFO ] Testing connection to '10.0.0.3' = False 17:42:22 [INFO ] Sleeping for 10 seconds... 17:42:32 [INFO ] Stopping service ds20vms 17:42:33 [INFO ] Service ds20vms is Stopped 17:42:33 [INFO ] Script ended.

# <span id="page-40-0"></span>Running the script

### Usage

Invoke the script from the PowerShell command window, specify the configuration file and – optionally – if you want to run the script in "check" mode.

It is recommended to execute the script interactively first, using "check" mode. Using this mode, the script will only setup the connection and execute simple remote display commands. No shutdown will be performed.

Once you are satisfied with the operation of the script, use it at your convenience from any utility (scheduler, backup agent, ...) to shut down the CHARON instance.

To display the script's help text, please use either this Windows command:

c:\Charon>**powershell -file charon\_cleanshutdown.ps1 -help**

or the PowerShell "get-help" command:

PS C:\Charon> **get-help c:\charon\charon\_cleanshutdown.ps1 -full**

To automatically restart the guest operating system running on the CHARON instance, the automatic boot on restart has to be set at SRM level and the following Windows service command must be executed:

```
c:\Charon>sc start <servicename>
```
To tell the script how the shutdown will be performed, some parameters are necessary. They are defined in a configuration file that is described in the [Con](#page-8-0) [figuration file settings](#page-8-0) chapter.

#### **Note on CHARON instance service**:

The 'opa0' mode will perform the "power off" command itself or will send the "F6" key if this command is not available, thus stopping the service. The other modes will perform a clean shutdown without powering off the CHARON instance, thus leaving the service active and the instance at the SRM prompt. To recognize the completion of the shutdown process in this case, a loop has been introduced to check if the guest operating system running on the instance responds to "ping". Once it no longer responds, the script waits for a specified amount of time (waitbeforestop parameter) before stopping the service.

### Examples

#### **Check mode**:

```
C:\Users\Administrator> powershell -file c:\charon\charon_cleanshutdown.ps1 ^
More? -config c:\charon\myds20vms.ini-check
```
#### **Shutdown execution mode**:

```
C:\Users\Administrator> powershell -file c:\charon\charon_cleanshutdown.ps1 -config c:\charon\myds20vms.ini
```
#### **Service restart**:

C:\Users\Administrator> **sc start myds20vms**

# <span id="page-41-0"></span>Integration with Windows shutdown

### **Contents**

- **[Principle](#page-41-1)**
- [opa0 mode preparation](#page-41-2)
- **F** [rsh mode preparation](#page-42-0)
- [ssh mode preparation](#page-43-0)
- **[Windows settings Local group policy](#page-44-0)** 
	- [Adding the script to the shutdown Powershell scripts](#page-44-1)
	- **[Display instructions in shutdown scripts as they run](#page-45-0)**
	- [Specify maximum wait time for Group Policy scripts](#page-46-0)
- **[Windows shutdown example](#page-47-0)**

### <span id="page-41-1"></span>Principle

Using the "Local Group Policy Editor", it is possible to add the execution of a Powershell script at Windows shutdown. As this operation is performed with the "system" account, some operations have to be performed depending on the method chosen (opa0, rsh or ssh).

Please note shutdown scripts are executed when the shutdown is executed either from the "Windows Start" menu or using the shutdown O) command line. They are not always executed when clicking on the "Restart" button from the Windows Update tool.

### <span id="page-41-2"></span>opa0 mode preparation

If the combination of username/password is used, there is no need for configuration change.

If an encrypted file is used to store the password using the "cryptedpsys" parameter, it must be created on a session as "system" account.

To do so, open a cmd.exe window as Administrator and run the following command:

C:\WINDOWS\system32>**C:\Charon\psexec.exe -i -s cmd.exe**

A new window will popup. To check you're connected as "system", run:

C:\WINDOWS\system32>**whoami** nt authority\system

Run the following command to create the encrypted file:

C:\Users\Spock> **powershell -command "ConvertTo-SecureString -String '**<password>' **-AsPlainText -Force ^** More? **| ConvertFrom-SecureString | Out-File '**<full path to the file>'"

#### **Example**:

```
C:\Users\Spock> powershell -command "ConvertTo-SecureString -String '12345' -AsPlainText -Force ^
More? | ConvertFrom-SecureString | Out-File 'c:\charon\msds20vmspwd.txt'"
```
Run the Powershell script in check mode:

C:\WINDOWS\system32>**powershell -file** c:\charon\charon\_cleanshutdown.ps1 **-config** c:\charon\myds20vms.ini **-check**

then check the "OPA0 was successful" message is displayed followed by "Command successfully completed."

It is recommended to move the psexec.exe program file to a secured folder or to remove it when it is no more needed (check completed)

### <span id="page-42-0"></span>rsh mode preparation

A proxy has to be defined at OpenVMS level hence the local "system" user must be specified. This user name is translated depending on the ω language of the Windows distribution.

It is then highly recommended to install an English version of Windows to avoid issues with accents and non standard characters when creating this proxy.

Execute the same operations as described in chapter "[Using rsh"](#page-18-0) for Tru64 or VMS to enable remote connection for the "SYSTEM" user.

 $\Box$  This is case sensitive so for Tru64, specify "SYSTEM" and not "system" in the . rhosts file

It is highly recommended to test the execution of the script in [check mode](#page-40-0) while connected as "system" account. To do so, use the psexec.exe program file provided in the kit or download it from the [Microsoft Sysinternals](https://docs.microsoft.com/en-us/sysinternals/downloads/psexec) page.

Open a cmd.exe window as Administrator and run the following command:

C:\WINDOWS\system32>**C:\Charon\psexec.exe -i -s cmd.exe**

A new window will popup. To check you're connected as "system", run:

C:\WINDOWS\system32>**whoami** nt authority\system

Run the Powershell script in check mode:

C:\WINDOWS\system32>**powershell -file** c:\charon\charon\_cleanshutdown.ps1 **-config** c:\charon\myds20vms.ini **-check**

then check the "RSH was successful" message is displayed followed by "Command successfully completed."

It is recommended to move the psexec.exe program file to a secured folder or to remove it when it is no more needed (check completed)

Л

### <span id="page-43-0"></span>ssh mode preparation

Execute the same operations as described in chapter "[Using ssh"](#page-26-0) for Tru64 or VMS to create a key pair with "SYSTEM" user with a different identity file.

To do so, use the psexec.exe program file provided in the kit or download it from the [Microsoft Sysinternals](https://docs.microsoft.com/en-us/sysinternals/downloads/psexec) page.

Open a cmd.exe window as Administrator and run the following command:

C:\WINDOWS\system32>**C:\Charon\psexec.exe -i -s cmd.exe**

A new window will popup. To check you're connected as "system", run:

C:\WINDOWS\system32>**whoami** nt authority\system

Create a new ssh trust as described in the "[Using ssh"](#page-26-0) chapter.

Remember to specify a different identity file in the .ini file. This can be done thanks to the "identityfsys" parameter (see: [Using ssh\)](#page-26-0) ☑

#### Run the Powershell script in check mode:

C:\WINDOWS\system32>**powershell -file** c:\charon\charon\_cleanshutdown.ps1 **-config** c:\charon\myds20vms.ini **-check**

then check the "SSH was successful" message is displayed followed by "Command successfully completed."

It is recommended to move the psexec.exe program file to a secured folder or to remove it when it is no more needed (check completed) Λ

<span id="page-44-1"></span><span id="page-44-0"></span>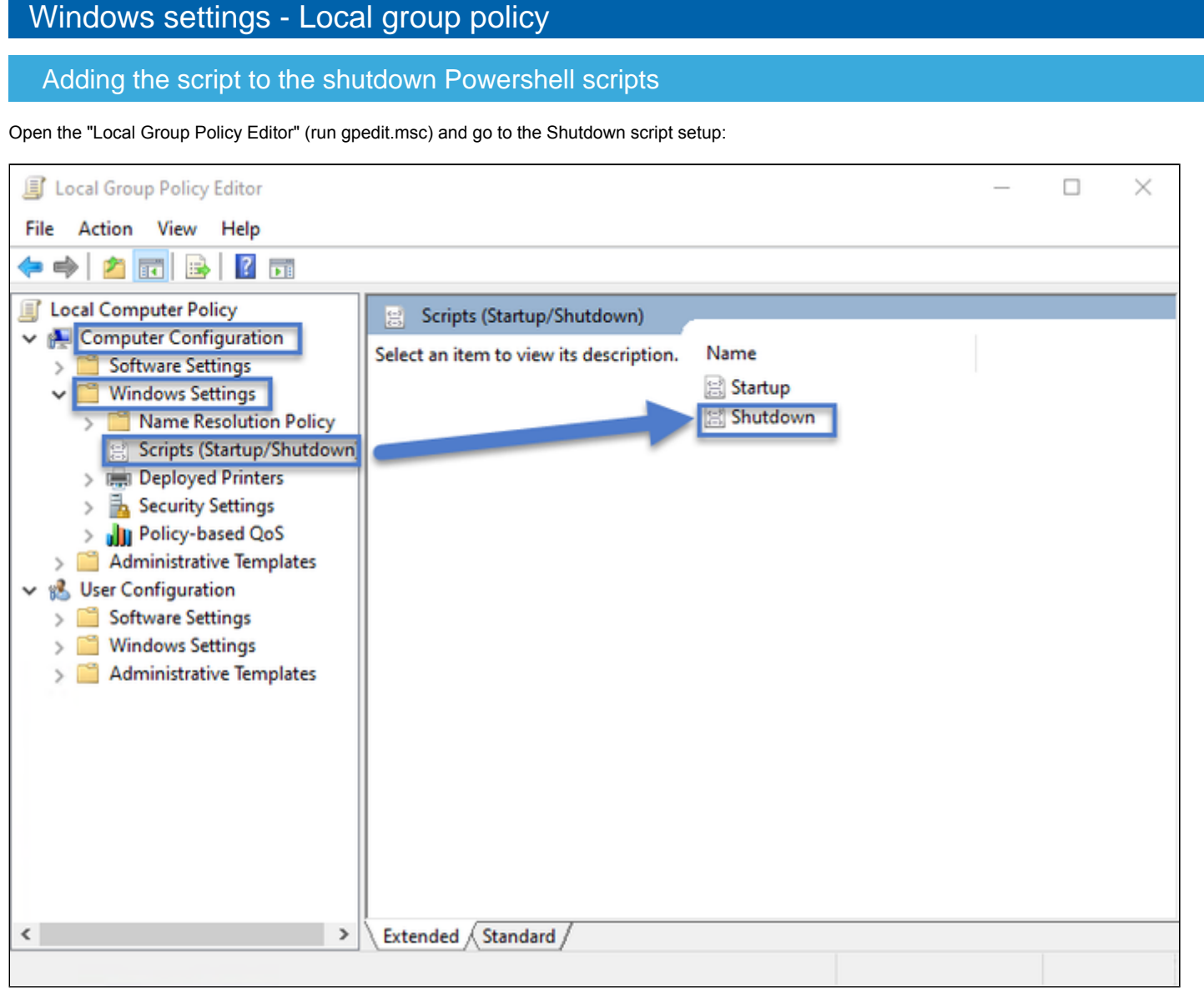

Select the "Powershell Scripts" tab, click on the "Add..." button, specify the path to the charon\_cleanshutdown.ps1 script and its parameters:

#### Charon on Windows - Charon instance clean shutdown | User's Guide Version 2.9 | 26-Mar-2021

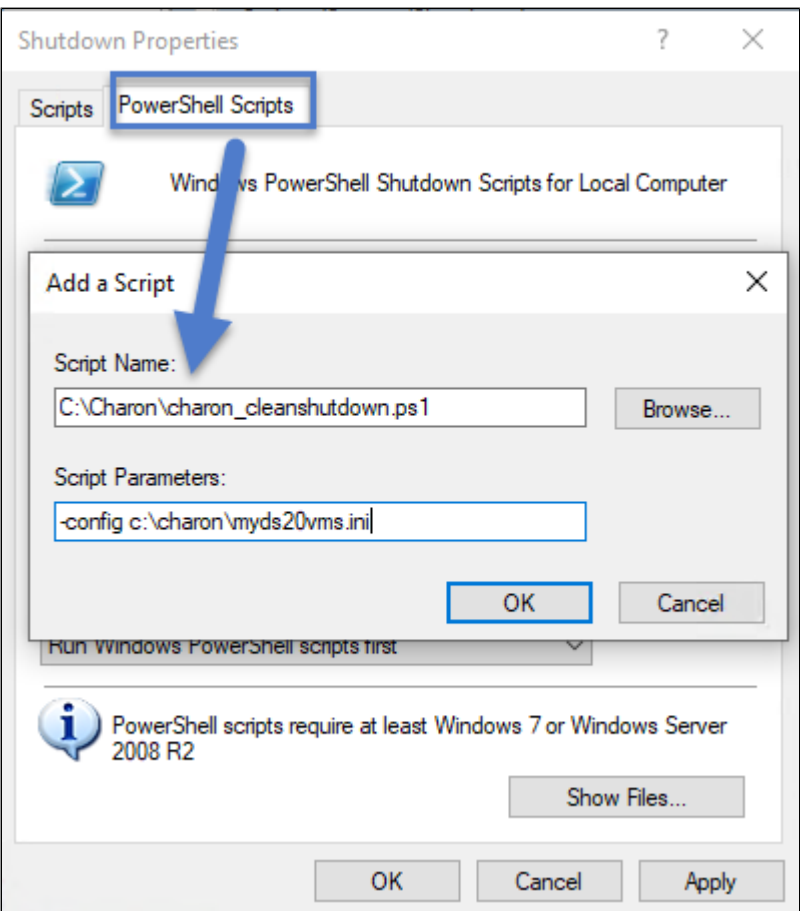

### Display instructions in shutdown scripts as they run

<span id="page-45-0"></span>It is recommended to enable the display instructions during shutdown to check the Charon Legacy OS shutdown is correctly performed.

Open the "Local Group Policy Editor" (run gpedit.msc) and go to the "Computer Configuration" → "Administrative Templates" → "System" → "Scripts" setup:

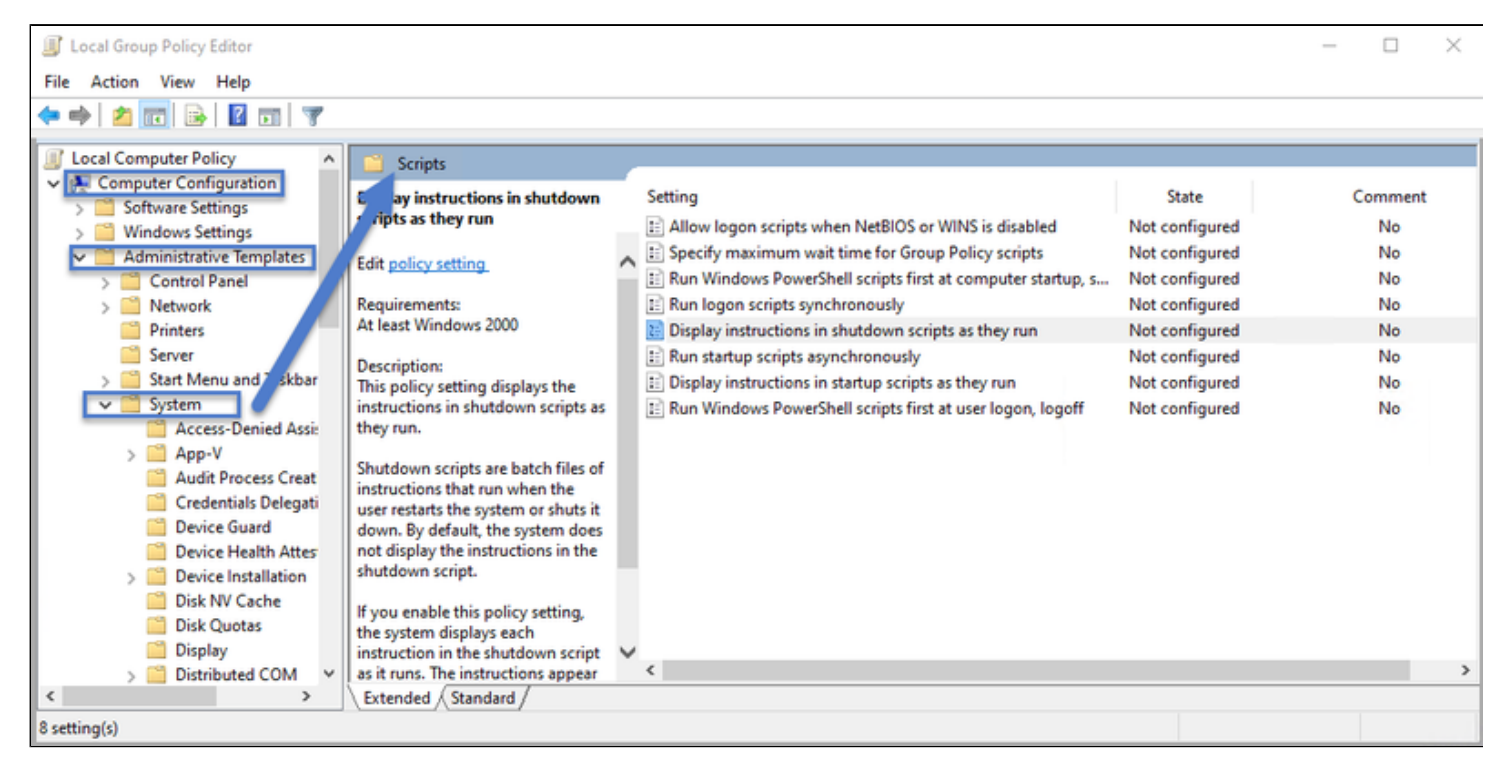

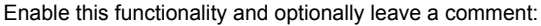

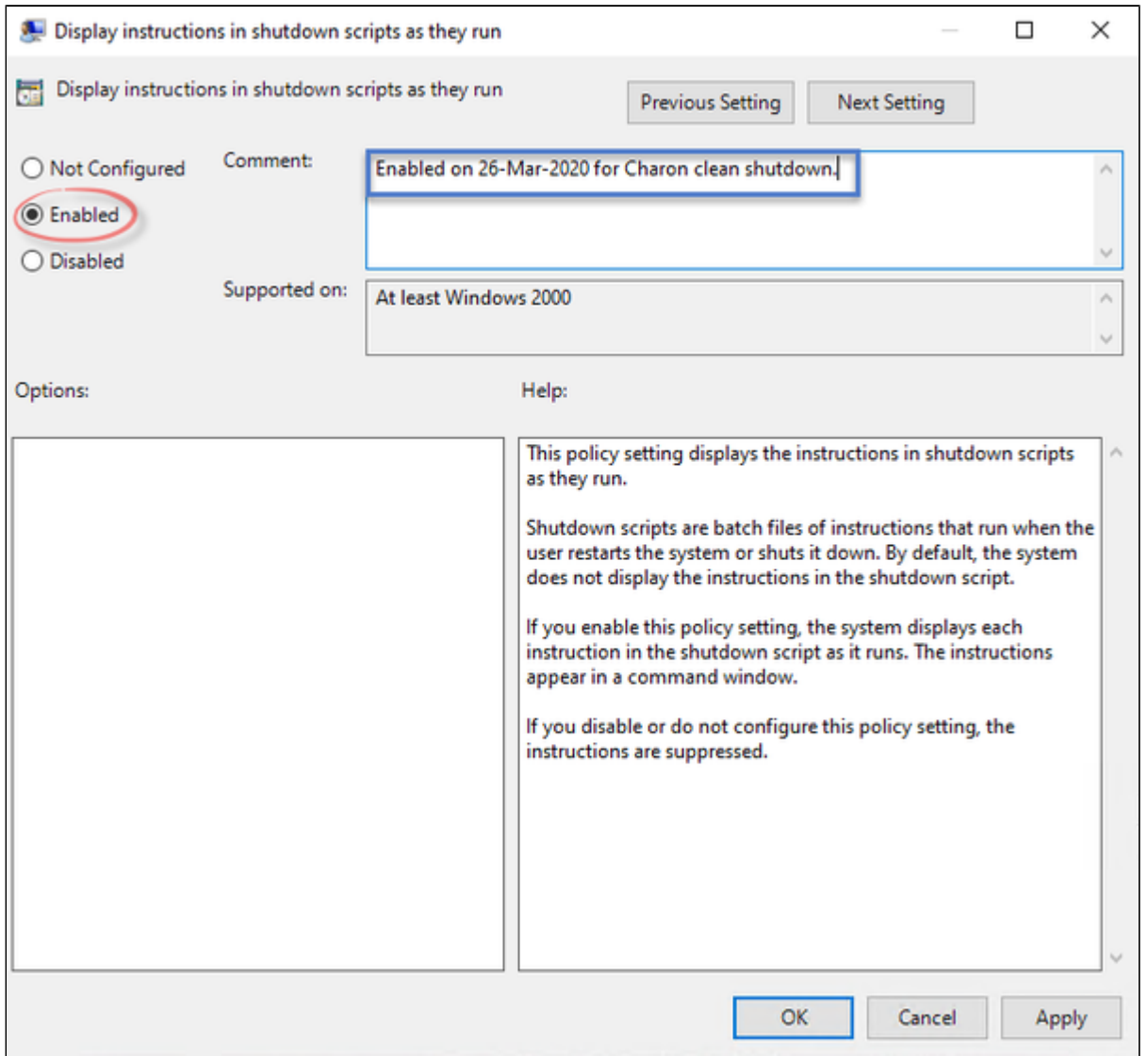

### Specify maximum wait time for Group Policy scripts

<span id="page-46-0"></span>By default the script executed at Windows shutdown have a default timeout of 10 minutes (600 seconds). It is possible to change this value in case the shutdown takes more time.

Open the "Local Group Policy Editor" (run gpedit.msc) and go to the "Computer Configuration" → "Administrative Templates" → "System" → "Scripts" setup:

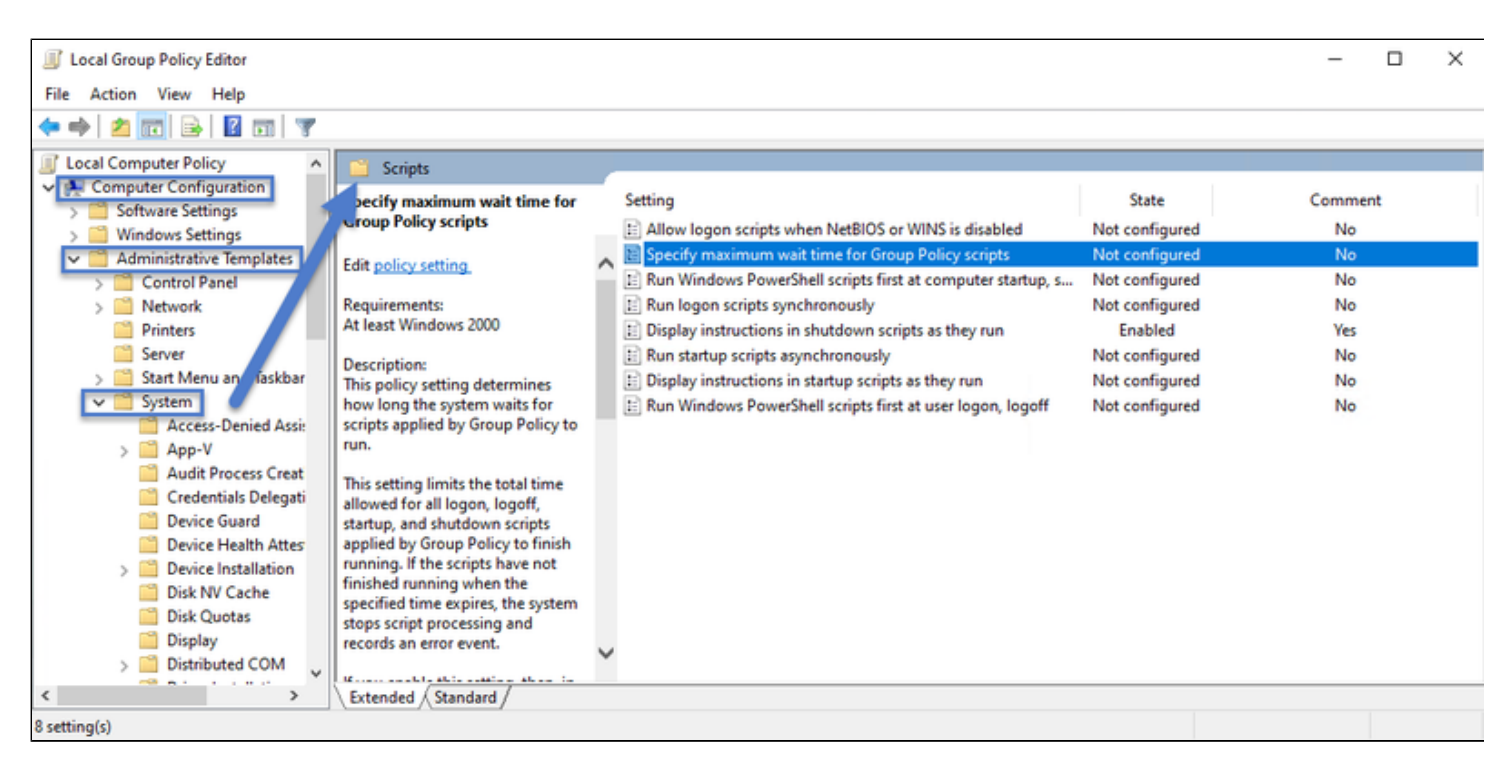

Enable this functionality, define the new timeout and optionally leave a comment:

<span id="page-47-0"></span>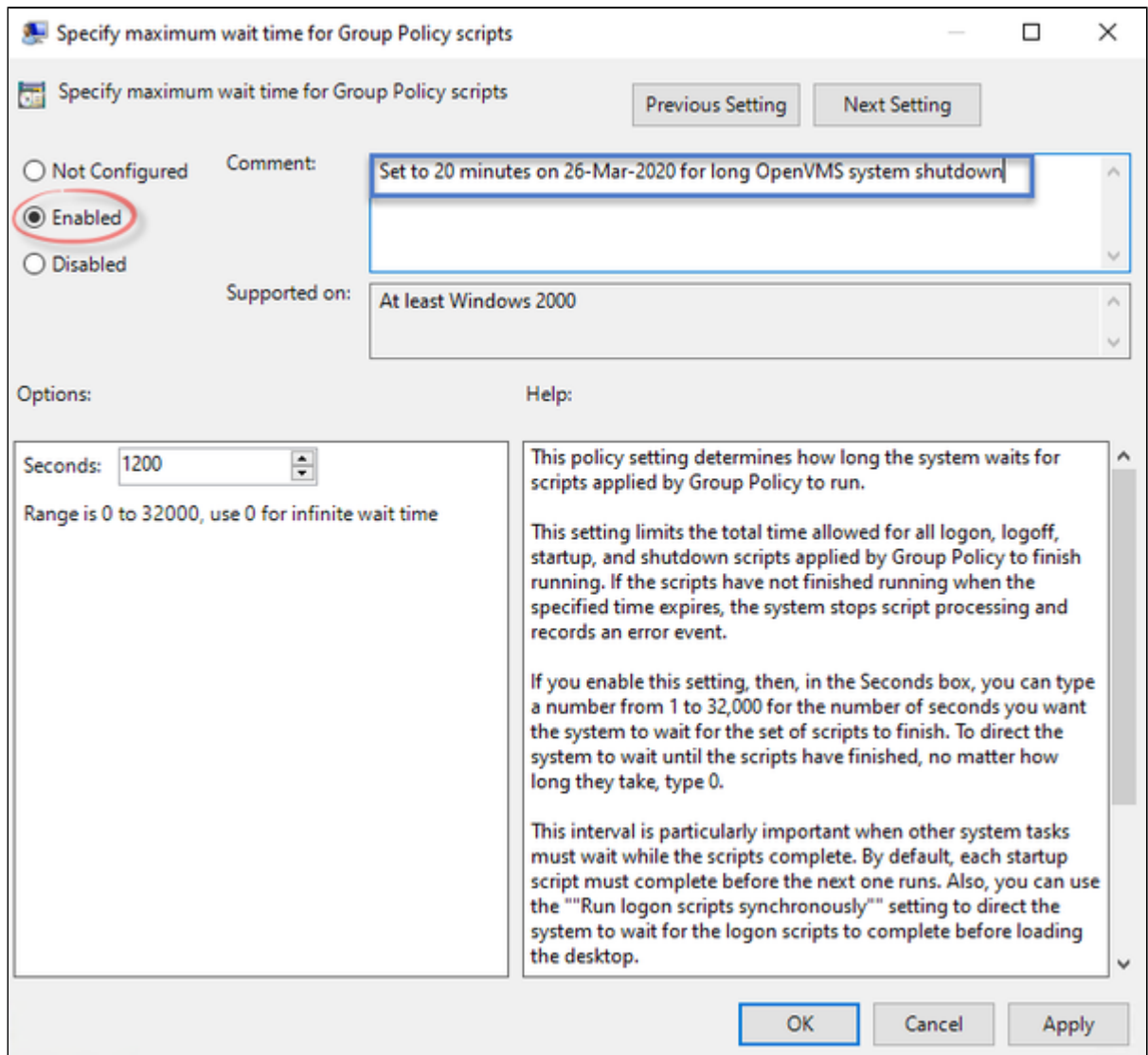

### Windows shutdown example

This example is given for a Windows 10 Professional version running Charon-AXP V4.10 B202-03. The emulated Alphaserver is a DS20 running OpenVMS 8.4:

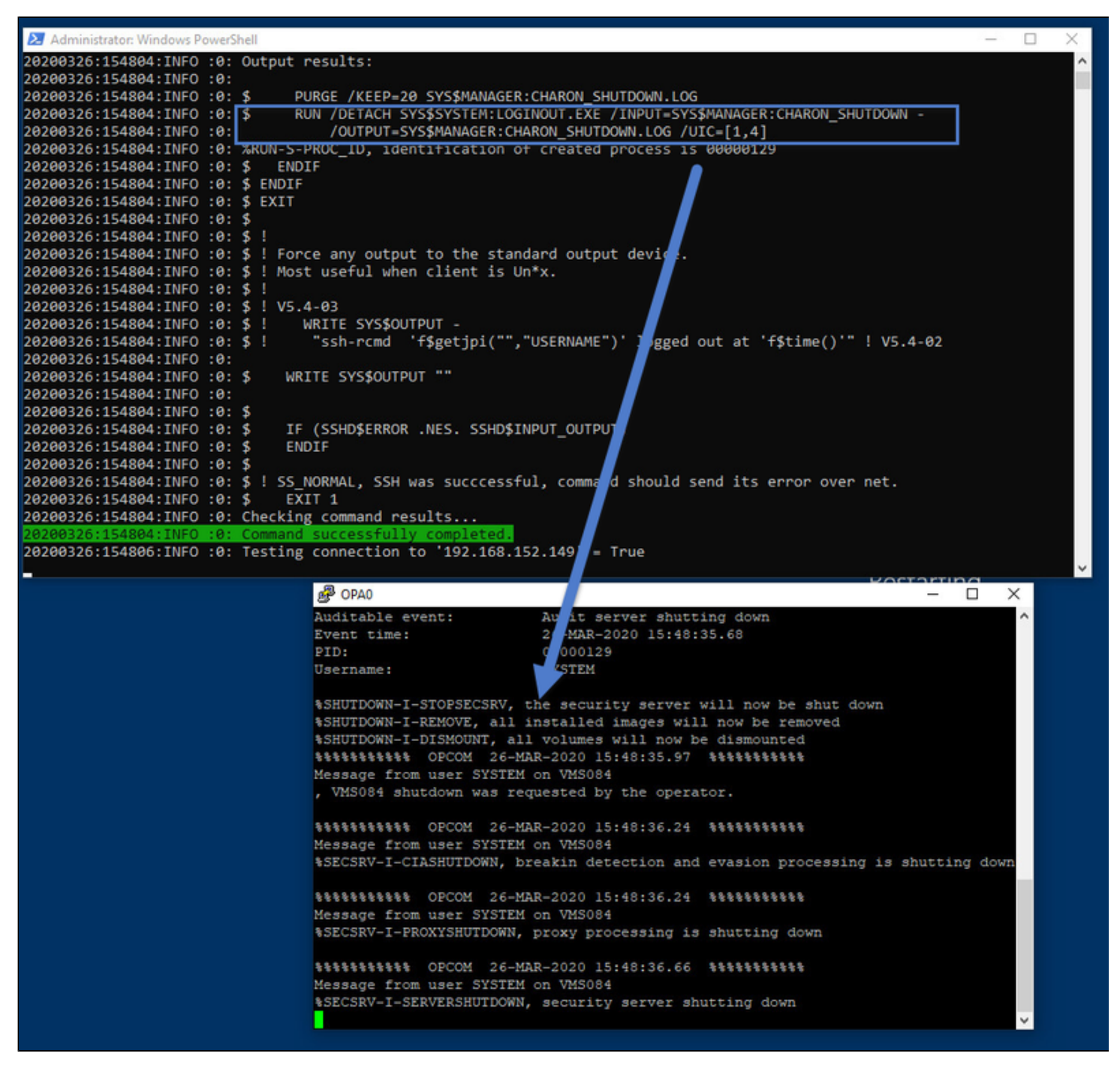

The PowerShell window is displayed during Windows shutdown thanks to the enabled "Display instructions in shutdown scripts as they run" feature and the putty / OPA0 window is opened thanks to the "openconsolecmd" and "openconsolearg" parameters in the .ini file.

It is recommended to check the log files once the Windows server has rebooted: の

- $\blacksquare$  the shutdown log file from this script and
- $\blacksquare$ the OPA0 log file defined in the Charon configuration file (if not set, it is recommended to define it)